## Register your product and get support at www.philips.com/welcome

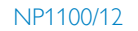

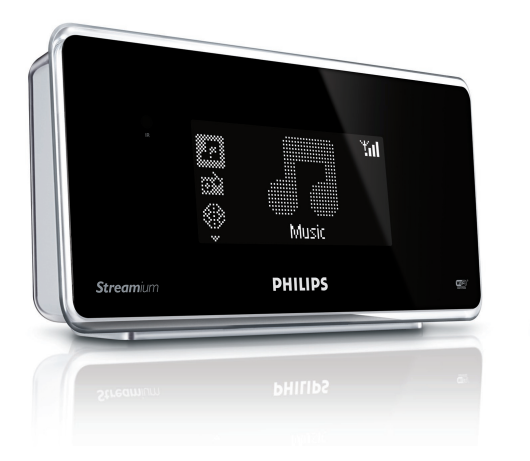

 $\overline{2}$ 

ż  $\overline{\mathbf{z}}$ ä.

 $\overline{z}$ 

PHILIPS

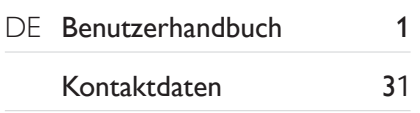

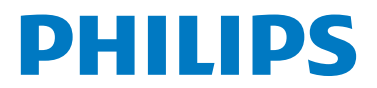

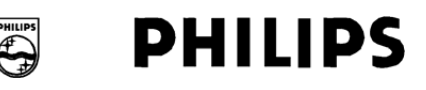

### **Philips Consumer Lifestyle**

HK- 0817- NP1100 *(report No.)* 

### **EC DECLARATION OF CONFORMITY**

We,

Philips Consumer Lifestyle *(manufacturer's name)* 

Philips, Glaslaan 2, 5616 JB Eindhoven, The Netherlands *(manufacturer's address)* 

declare under our responsibility that the electrical products:

Philips  $NPI100/12$ , /05<br>(*name*) (*type or model*) *(type or model)* 

> Network Player *(product description)*

to which this declaration relates is in conformity with the following standards: EN 55022 : 2006 EN 301 489-1 V1.6.1 : 2005<br>EN 55024 : 1998 + A1:2001 + A2:2005 EN 301 489-17 V1.2.1 : 2002 EN  $55024 : 1998 + A1:2001 + A2:2005$ EN 61000-3-2 : 2000 + A2: 2005 EN 300 328 V1.7.1 : 2006 EN 61000-3-3 : 1995 + A1:2001 + A2:2005 EN 60950-1 : 2001 + A11:2001

*(title and/or number and date of issue of the standards)* 

following the provisions of R&TTE Directive 1999/5/EC ( incl. 73/23/EEC, 2004/108/EC & 93/68/EEC ) directives and are produced by a manufacturing organization on ISO 9000 level.

Leuven April 25, 2008 *(place, dae)* 

Frank Dethier Development Manager Innovation Lab Leuven Philips Consumer Lifestyle *(signature, name and function)*

## <span id="page-2-0"></span>Inhaltsangabe

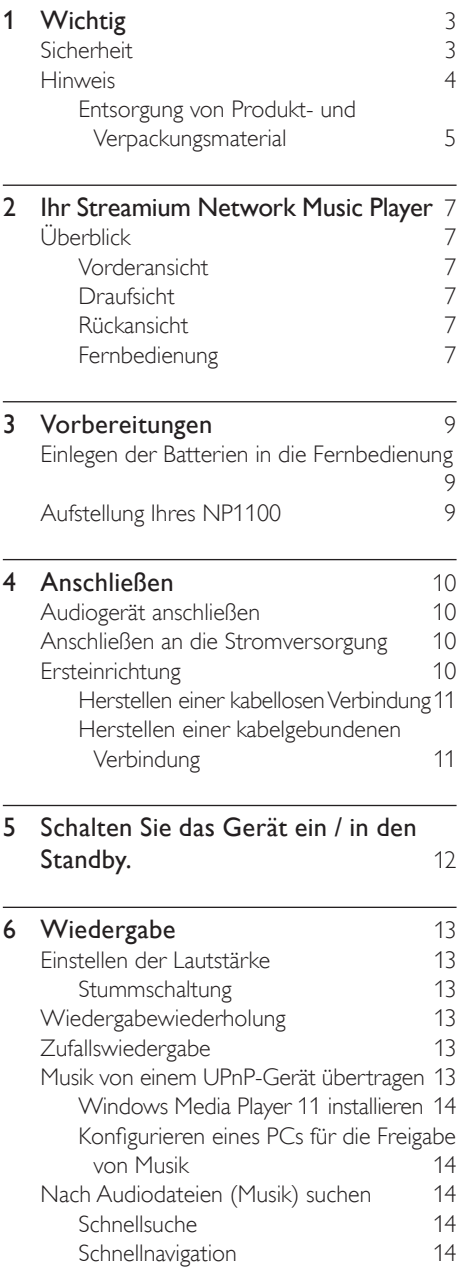

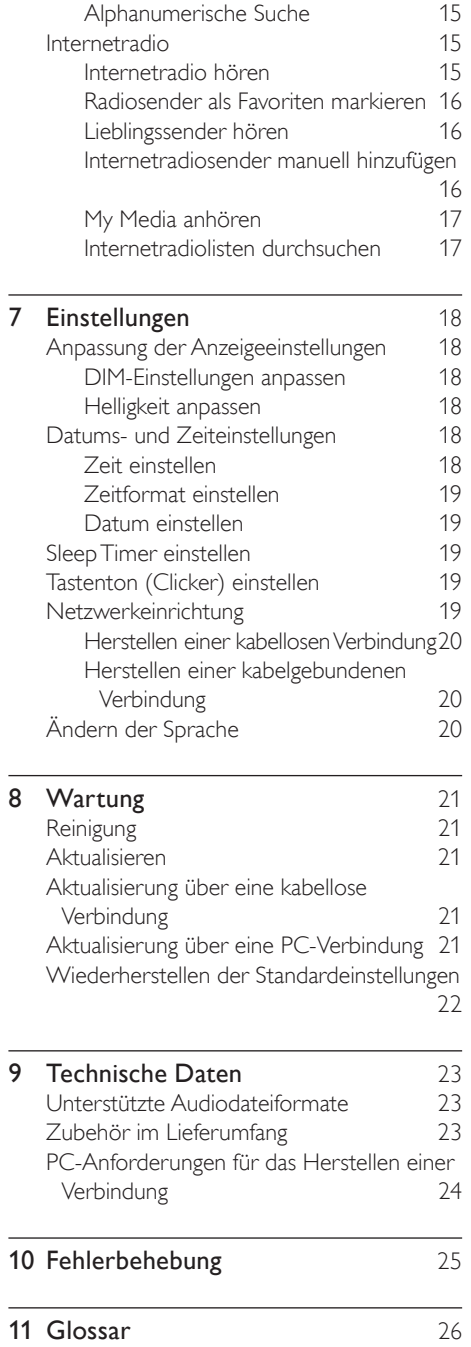

 $\overline{2}$ DE

# Inhaltsangabe Deutsch nhaltsangabe

## <span id="page-3-0"></span>Wichtig

## <span id="page-3-1"></span>Sicherheit

Beachten Sie diese Sicherheitssymbole

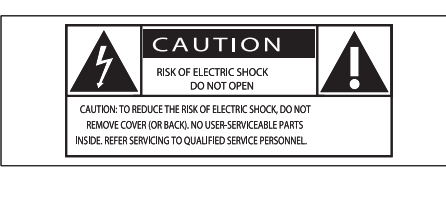

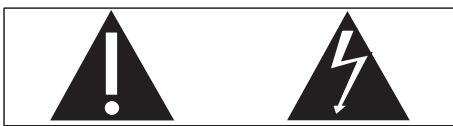

Dieser Blitz weist darauf hin, dass nicht isoliertes Material im Geräteinneren zu einem elektrischen Schlag führen kann. Entfernen Sie zur Sicherheit der im Haushalt lebenden Personen niemals das Gerätegehäuse. Das Ausrufezeichen weist auf Punkte hin, zu denen Sie unbedingt die beiliegende Anleitung aufmerksam lesen sollten, um Betriebs- und Wartungsprobleme zu vermeiden. WARNUNG: Um die Gefahr eines Brands oder Stromschlags zu vermeiden, darf dieses Gerät keinem Regen und keiner Feuchtigkeit ausgesetzt werden. Mit Flüssigkeiten gefüllte Behältnisse wie z. B.Vasen dürfen nicht auf das Gerät gestellt werden.

ACHTUNG: Um einen Stromschlag zu vermeiden, stecken Sie den breiten Kontakt des Steckers vollständig in den breiten Schlitz.

- (1) Lesen Sie diese Hinweise.
- $(2)$  Bewahren Sie diese Hinweise auf.
- (3) Beachten Sie alle Warnungen.
- $\overline{a}$  Befolgen Sie alle Anweisungen.
- e Verwenden Sie dieses Gerät nicht in der Nähe von Wasser.
- $\left(6\right)$  Säubern Sie das Gerät nur mit einem trockenen Tuch.
- g Blockieren Sie keine Belüftungsöffnungen. Führen Sie die Installation gemäß den Angaben des Herstellers durch.
- h Stellen Sie das Gerät nicht in der Nähe von Wärmequellen wie Heizkörpern, Wärmezählern, Öfen oder anderen Geräten (einschließlich Verstärkern) auf, die Wärme erzeugen.
- i Für Länder mit Wechselstrom: Umgehen Sie keinesfalls die Sicherheitsfunktion des gepolten oder geerdeten Steckers. Ein gepolter Stecker verfügt über zwei Zungen, wobei eine breiter ist. Ein geerdeter Stecker hat zwei Zungen und zusätzlich einen Erdungsstift. Die breitere Zunge oder der dritte Stift dienen der Sicherheit. Wenn der im Lieferumfang enthaltene Stecker nicht in Ihre Steckdose passt, wenden Sie sich an einen Elektriker, der die Steckdose ersetzt. Achtung: Um einen Stromschlag zu vermeiden, stecken Sie den breiten Kontakt des Steckers vollständig in den breiten Schlitz.

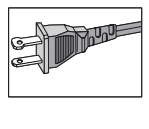

- (10) Schützen Sie das Netzkabel, damit niemand auf das Kabel tritt oder es geknickt wird. Insbesondere darf dies nicht an den Steckern, an den Steckdosen oder an der Stelle geschehen, an der die Kabel das Gerät verlassen.
- (11) Verwenden Sie ausschließlich vom Hersteller angegebenes Zubehör.
- l Verwenden Sie das Gerät nur mit dem vom Hersteller angegebenen bzw. mit dem Gerät verkauften Wagen, Ständer, Stativ, Halter oder Tisch. Achten Sie bei Verwendung eines Wagens darauf, dass

bei einem Verschieben das Gerät nicht herunterfällt und zu Verletzungen führt.

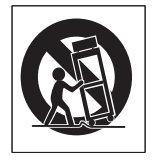

- (13) Trennen Sie bei einem Gewitter oder bei Nichtverwendung über einen längeren Zeitraum das Gerät von der Stromversorgung.
- (14) Überlassen Sie Wartungsarbeiten stets einem qualifizierten Techniker. Eine Wartung ist immer dann erforderlich, wenn das Gerät beschädigt wurde. Dazu zählen Beschädigungen des Kabels oder Netzsteckers, ein Eindringen von Flüssigkeiten oder Gegenständen in das Gerät oder Fälle, in denen das Gerät Regen oder Feuchtigkeit ausgesetzt wurde, es nicht ordnungsgemäß funktioniert oder fallen gelassen wurde.
- (15) VORSICHTSHINWEIS zur Batteriehandhabung: Achten Sie auf folgende Punkte, um ein Auslaufen der Batterien zu verhindern, was zu Verletzungen, Sachschäden oder Schäden am Gerät führen kann:
	- Setzen Sie die Batterien gemäß den Markierungen + und - am Gerät korrekt ein. •
	- Verwenden Sie keine Kombination älterer und neuer Batterien oder unterschiedlicher Batterietypen (Zink-Kohle,Alkali-Mangan usw.). •
	- Nehmen Sie die Batterien aus dem Gerät, wenn es eine längere Zeit nicht verwendet wird. •
- p Das Gerät darf nicht mit Flüssigkeiten benetzt oder bespritzt werden.
- (17) Auf das Gerät dürfen keine möglichen Gefahrenquellen gestellt werden (z. B.

mit einer Flüssigkeit gefüllte Behältnisse, brennende Kerzen).

(18) Dieses Produkt kann Blei und Quecksilber enthalten. Möglicherweise unterliegt die Entsorgung dieser Materialien speziellen Umweltvorschriften. Wenden Sie sich für Informationen zur Entsorgung bzw. zum Recyceln an Ihre örtlichen Behörden oder an die Electronic Industries Alliance: www.eiae.org.

### Warnung

- Entfernen Sie auf keinen Fall das Gehäuse des NP1100. •
- Niemals Teile dieses NP1100 schmieren.
- Stellen Sie dieses NP1100 auf eine ebene, harte und stabile Oberfläche.
- Stellen Sie dieses NP1100 niemals auf andere elektrische Geräte.
- Verwenden Sie dieses NP1100 nur im Innenbereich. Halten Sie dieses NP1100 von Wasser und mit Flüssigkeiten gefüllten Behältnissen fern und setzen Sie es keiner Feuchtigkeit aus.
- Setzen Sie dieses NP1100 nicht direktem Sonnenlicht, offenem Feuer oder Wärme aus.

## <span id="page-4-0"></span>Hinweis

### Zulässigkeitserklärung

### Für die USA:

Dieses Gerät wurde getestet und erfüllt die Bestimmungen für Digitalgeräte der Klasse B gemäß Abschnitt 15 der FCC-Vorschriften. Diese Bestimmungen sehen einen angemessenen Schutz vor Störungen und Interferenzen bei der Installation in Wohnanlagen vor. Dieses Gerät erzeugt und nutzt Hochfrequenzenergie und kann solche abstrahlen.Wenn es nicht vorschriftsmäßig installiert und verwendet wird, kann es Störungen des Radio- und Fernsehempfangs verursachen. Es kann jedoch nicht ausgeschlossen werden, dass bei einer bestimmten Installation Störungen auftreten. Wenn dieses Gerät Störungen beim Radiooder Fernsehempfang verursacht, was durch

Ein- und Ausschalten des Gerätes festgestellt werden kann, können Sie versuchen, diese Störungen durch eine oder mehrere der folgenden Maßnahmen zu beheben:

- Richten Sie die Empfangsantenne neu aus, oder verändern Sie ihre Position. •
- Vergrößern Sie den Abstand zwischen dem Gerät und dem Empfänger. •
- Schließen Sie das Gerät und den Empfänger an zwei unterschiedliche Stromkreise an. •
- Wenden Sie sich an Ihren Händler oder einen erfahrenen Radio- und Fernsehtechniker. •

Für Kanada:

Dieses digitale Gerät überschreitet nicht die Grenzwerte der Klasse B für Radio-Geräuschemissionen bei digitalen Geräten, wie in den Radio Interference Regulations (Funkstörungsvorschriften) des kanadischen Department of Communications (Ministerium für Fernmeldewesen) aufgeführt. Dieses digitale Gerät der Klasse B entspricht den kanadischen ICES-003-Richtlinien.

Gerätesymbol Leistungsklasse II

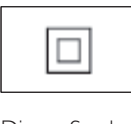

Dieses Symbol weist darauf hin, dass das Gerät eine doppelte Isolierung besitzt.

### Gehörschutz

### Wählen Sie eine moderate Lautstärke:

DasVerwenden von Kopfhörern bei zu hoher Lautstärke kann Ihrem Gehör schaden. Dieses Produkt kannTöne in einem Dezibelbereich wiedergeben, der bei einem gesunden Menschen bereits nach weniger als einer Minute zu Gehörschäden führen kann. Der höhere Dezibelbereich ist für Personen gedacht, die bereits unter einer Beeinträchtigung ihres Hörvermögens leiden.

Die Lautstärke kann täuschen. Die als angenehm empfundene Lautstärke erhöht sich mit der Zeit. Deswegen kann es vorkommen, dass nach längerem Zuhören als "normal" empfunden

wird, was in Wirklichkeit sehr laut und für Ihr Gehör schädlich ist. Um diesen Effekt zu vermeiden, sollten Sie Ihre Lautstärke aus einem sicheren Bereich auswählen, bevor sich ihr Gehör daran gewöhnt, und Sie sollten diese Einstellung nicht verändern.

So finden Sie Ihren sicheren Lautstärkepegel: Stellen Sie den Lautstärkeregler auf eine geringe Lautstärke.

Erhöhen Sie langsam die Lautstärke, bis derTon klar und deutlich zu hören ist.

Hören Sie nur eine angemessene Zeit: Bei sehr intensiver Nutzung kann auch eine "sichere" Lautstärke zu Gehörschäden führen. Verwenden Sie deshalb Ihre Geräte in vernünftiger Weise, und pausieren Sie in angemessenen Zeitabständen.

Beachten Sie bei derVerwendung von Kopfhörern folgende Richtlinien:

Hören Sie nur bei angemessener Lautstärke und nur eine angemessene Zeit lang. Achten Sie darauf, auch nach Gewöhnung an einen Lautstärkepegel, diesen nicht zu erhöhen. Stellen Sie die Lautstärke nur so hoch ein, dass Sie Umgebungsgeräusche noch wahrnehmen können.

Bei potentiell gefährlichen Situationen sollten Sie sehr vorsichtig sein oder dieVerwendung kurzzeitig unterbrechen.

Verwenden Sie die Köpfhörer nicht, während Sie ein motorisiertes Fahrzeug führen, Fahrrad oder Skateboard fahren usw. Dies könnte für den Straßenverkehr gefährlich sein und ist in vielen Ländern verboten.

### <span id="page-5-0"></span>Entsorgung von Produkt- und Verpackungsmaterial

Ihr Gerät wurde unter Verwendung hochwertiger Materialien und Komponenten entwickelt und hergestellt, die recycelt und wiederverwendet werden können.

entnommen werden.Alle Batterien müssen bei einer offiziellen Annahmestelle entsorgt werden.

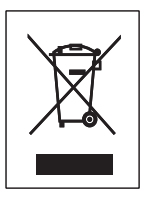

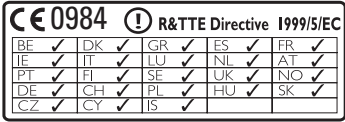

Befindet sich dieses Symbol (durchgestrichene Abfalltonne auf Rädern) auf dem Gerät, bedeutet dies, dass für dieses Gerät die Europäischen Richtlinie 2002/96/EG gilt. Informieren Sie sich über die geltenden Bestimmungen zur getrennten Sammlung von Elektro- und Elektronik-Altgeräten in Ihrem Land.

Richten Sie sich bitte nach den geltenden Bestimmungen in Ihrem Land, und entsorgen Sie Altgeräte nicht über Ihren Haushaltsabfall. Durch die korrekte Entsorgung Ihrer Altgeräte werden Umwelt und Menschen vor möglichen negativen Folgen geschützt.

Auf überflüssiges Verpackungsmaterial wurde verzichtet. DasVerpackungsmaterial kann problemlos in die einzelnen Werkstoffe getrennt werden.

Beachten Sie die örtlichenVorschriften zur Entsorgung von Verpackungsmaterial.

### Hinweise zum Umweltschutz

Auf überflüssiges Verpackungsmaterial wurde verzichtet.Wir haben dieVerpackung so gestaltet, dass sie aus nur drei Materialien besteht: Karton, Styropor (Dämmmaterial) und Polyethylen (Beutel, Schutzfolie). Ihr System besteht aus Materialien, die wiederverwendet werden können, wenn Sie von einem Spezialunternehmen entsorgt werden. Beachten Sie die örtlichen Vorschriften zur Entsorgung von Verpackungsmaterial, verbrauchten Batterien und Altgeräten.

### Informationen zur Entsorgung von verbrauchten Batterien

Batterien (einschließlich integrierter Akkus) enthalten Substanzen, die umweltgefährdend sein können. Bringen Sie das Gerät immer zu einer offiziellen Annahmestelle, bei der alle integrierten Batterien vor der Entsorgung

## Deutsch

## <span id="page-7-0"></span>2 Ihr Streamium Network Music Player

Herzlichen Glückwunsch zu Ihrem Kauf und willkommen bei Philips!

Um den Philips Kundensupport voll nutzen zu können, empfehlen wir Ihnen, Ihr Gerät unter www.philips.com/welcome zu registrieren.

## <span id="page-7-1"></span>Überblick

### <span id="page-7-2"></span>Vorderansicht

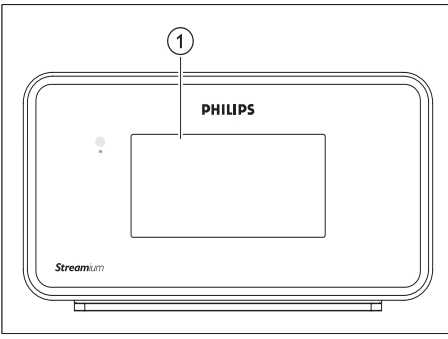

 $(1)$  DISPLAY

### <span id="page-7-3"></span>Draufsicht

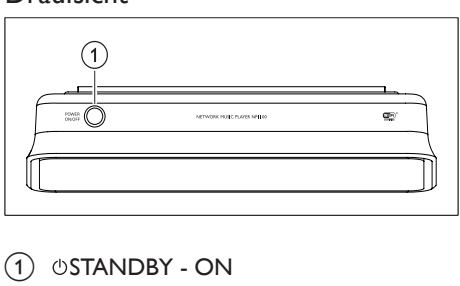

 $(1)$   $\circ$ STANDBY - ON

<span id="page-7-4"></span>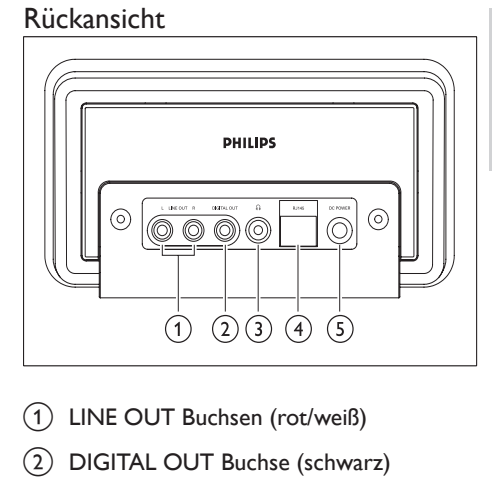

- (1) LINE OUT Buchsen (rot/weiß)
- (2) DIGITAL OUT Buchse (schwarz)
- $\Omega$   $\Omega$  Buchse
- **(4) ETHERNET Buchse**
- (5) POWER SUPPLY Buchse

### <span id="page-7-5"></span>Fernbedienung

Sie können die NP1100 über die Fernbedienung steuern.

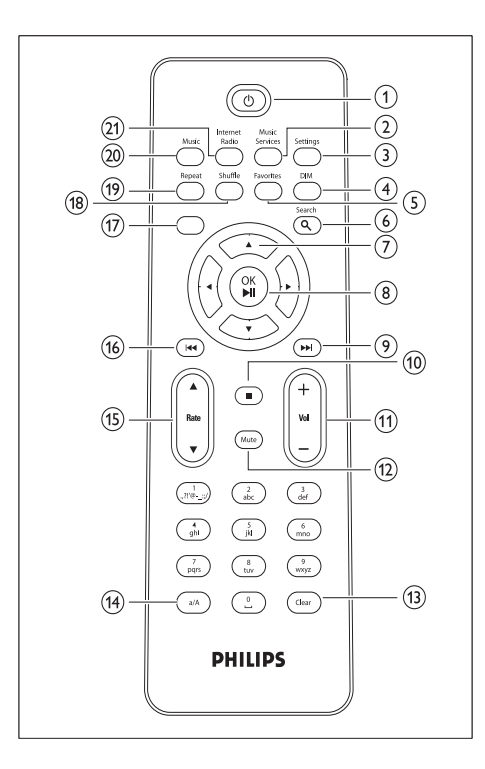

- (14) a/A (Umschalttaste)
- $(15)$  **ARATE**
- $(16)$  44 (Letzter Titel)
- $(17)$  HOME
- (18) SHUFFLE (Zufallswiedergabe) (Zufallswiedergabe)
- (19) REPEAT
- (20) MUSIC
- (21) INTERNETRADIO

- $\bigcirc$
- (2) MUSIC SERVICES(Optionale Funktion, in manchen Regionen verfügbar)
- (3) SETTINGS
- d DIM (Anpassen der Anzeigeeinstellungen)
- (5) FAVORITE
- f SEARCH (Automatische Suche)
- $(7)$  **AV4** (Navigieren)
- (8) OK / ▶ II (Bestätigen / Wiedergabe/ Pause)
- $(9)$   $\rightarrow$  (Nächster Titel)
- $(10)$  (Stopp)
- $(11) + \text{VOL}$  -
- (12) MUTE
- $(13)$  CLEAR

## <span id="page-9-0"></span>3 Vorbereitungen

## <span id="page-9-1"></span>Einlegen der Batterien in die Fernbedienung

### Achtung

- Explosionsgefahr! Setzen Sie die Batterien keiner großen Hitze, direktem Sonnenlicht oder Feuer aus. Werfen Sie Batterien niemals ins Feuer.
- Gefahr einer verminderten Lebensdauer der Batterien! Mischen Sie niemals Batterien unterschiedlicher Hersteller oder unterschiedliche Batterietypen. •<br>•<br>•
- Beschädigung des Produkts möglich! Entnehmen Sie die Batterien, wenn die Fernbedienung längere Zeit nicht verwendet wird.
- 
- 1 Öffnen Sie das Batteriefach.<br>2 Setzen Sie wie gezeigt two AAA-Batterien mit der korrekten Polarität (+/-) ein.
- 3 Schließen Sie das Batteriefach.

## <span id="page-9-2"></span>Aufstellung Ihres NP1100

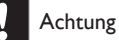

- Beschädigung des Produkts möglich! Stellen Sie das NP1100 auf eine ebene Oberfläche, die stabil genug ist, das NP1100 zu tragen. ••
- Gefahr von Störungen! Halten Sie das NP1100 von Fernsehern,Videorekordern und anderen Strahlungsquellen fern.

## <span id="page-10-0"></span>4 Anschließen

## <span id="page-10-1"></span>Audiogerät anschließen

- 1 Verwenden Sie die im Lieferumfang enthaltenen roten und weißen Audiokabel, um die Buchsen AUX IN des Soundsystems mit den roten und [weißen](#page-7-4) (siehe 'Rückansicht' auf Seite [7\)](#page-7-4)LINE OUT [Buchsen](#page-7-4) (siehe 'Rückansicht' auf Seite [7\)](#page-7-4) des NP1100 zu verbinden.
- 2 Stellen Sie das Soundsystem auf die Quelle "AUX" ein.
- 3 Steuern Sie das Soundsystem wie gewohnt.

## <span id="page-10-2"></span>Anschließen an die Stromversorgung

### Warnung

- Beschädigung des Produkts möglich! Prüfen Sie, ob die Stromspannung mit dem aufgedruckten Wert auf der Rück- oder Unterseite von NP1100 übereinstimmt.
- 1 Schließen Sie das NP1100 an die Stromversorgung an.

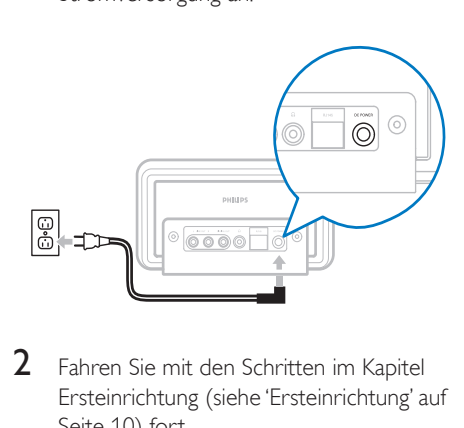

Fahren Sie mit den Schritten im Kapitel [Ersteinrichtung](#page-10-3) (siehe 'Ersteinrichtung' auf Seite [10\)](#page-10-3) fort.

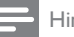

### Hinweis

• Das Typenschild befindet sich an der <type plate location> des NP1100.

## <span id="page-10-3"></span>Ersteinrichtung

Wenn Sie das NP1100 zum ersten Mal an die Stromversorgung anschließen, wird eine kurze Demonstration gefolgt vom Sprachmenü angezeigt:

- **1** Drücken Sie auf  $\blacktriangle$ , um folgende Funktion auszuwählen: die Sprache, Drücken Sie dann auf  $\blacktriangleright$ 
	- → Im Display wird das Datumsformat angezeigt.
- 2 Drücken Sie auf  $\blacktriangle\blacktriangledown$ , um folgende Funktion auszuwählen: das Datumsformat, Drücken Sie dann auf  $\blacktriangleright$ 
	- → Im Display wird das Zeitformat angezeigt.
- **3** Drücken Sie auf  $\blacktriangle\blacktriangledown$ , um folgende Funktion auszuwählen: das Zeitformat, Drücken Sie dann auf  $\blacktriangleright$ .
	- **→** Im Display wird das Datumsmenü angezeigt.
- $4$  Drücken Sie auf  $\blacktriangle\blacktriangledown$ , um folgende Funktion auszuwählen: das Datum,Drücken Sie dann auf  $\blacktriangleright$ .
	- ← Im Display wird das Zeitmenü angezeigt.
- **5** Drücken Sie auf  $\blacktriangle$  $\blacktriangledown$ , um folgende Funktion auszuwählen: die Zeit,Drücken Sie dann auf
	- . ← Im Display wird das Netzwerkmenü angezeigt.
- **6** Fahren Sie mit einem der folgenden Kapitel fort, um den Setup abzuschließen:
- [Ersteinrichtung:](#page-11-0) Kabelloser Setup (siehe 'Herstellen einer kabellosenVerbindung' auf Seite [11\)](#page-11-0) •

Ersteinrichtung: [Kabelgebundener](#page-11-1) Setup (siehe 'Herstellen einer kabelgebundenen Verbindung' auf Seite [11\)](#page-11-1) •

### Tipp

Nach der Ersteinrichtung können Sie die Sprache, das • Datum und die Uhrzeit im Menü "Einstellungen" ändern.

### <span id="page-11-0"></span>Herstellen einer kabellosen Verbindung

- 1 Halten Sie den Netzwerknamen und das Netzwerkkennwort oder den Verschlüsselungscode bereit.
- 2 Befolgen Sie die Schritte im Kapitel [Ersteinrichtung](#page-10-3) des Players (siehe 'Ersteinrichtung' auf Seite [10](#page-10-3)), bis im Display die Netzwerkmenüoptionen [Netzwerksuche] oder [SSID] angezeigt werden.
- $3$  Drücken Sie auf  $\blacktriangle\blacktriangledown$ , um folgende Funktion auszuwählen: [Netzwerksuche], Drücken Sie dann auf  $\blacktriangleright$ .
- **4** Drücken Sie auf  $\blacktriangle$  $\blacktriangledown$ , um folgende Funktion auszuwählen: [Kabellos], Drücken Sie dann auf  $\blacktriangleright$
- **5** Drücken Sie auf  $\blacktriangle\blacktriangledown$ , um folgende Funktion auszuwählen: Ihr Heimnetzwerk mit kabellosem Breitband-Internetzugang, Drücken Sie dann auf ►.
	- Geben Sie (wenn nötig) den Verschlüsselungscode ein. •
- $6$  Wählen Sie [Automatisch] > (Proxy aktivieren?) [Nein (Standard)].
	- **→** Die NP1100 zeigt in einem Bestätigungsfenster an, dass die Einstellungen gespeichert wurden.

### <span id="page-11-1"></span>Herstellen einer kabelgebundenen Verbindung

1 Verwenden Sie ein Ethernet-Kabel (separat erhältlich), um das NP1100 mit dem Router zu verbinden, der

an Ihr Heimnetzwerk mit Breitband-Internetzugang angeschlossen ist.

- 2 Vergewissern Sie sich, dass der Router eingeschaltet ist.
- **3** Befolgen Sie die Schritte im Kapitel [Ersteinrichtung](#page-10-3) des Players (siehe 'Ersteinrichtung' auf Seite [10](#page-10-3)), bis im Display die Netzwerkmenüoptionen [Netzwerksuche] oder [SSID] angezeigt werden.
- **4** Drücken Sie auf  $\blacktriangle$ **v**, um folgende Funktion auszuwählen: [Netzwerksuche], Drücken Sie dann auf  $\blacktriangleright$ .
- **5** Drücken Sie auf  $\blacktriangle\blacktriangledown$ , um folgende Funktion auszuwählen: [Kabelgebunden], Drücken Sie dann auf  $\blacktriangleright$
- 6 Wählen Sie [Automatisch] (DHCP).<br>7 Wählen Sie > (Proxy aktivieren<sup>2</sup>) [N].
- Wählen Sie > (Proxy aktivieren?) [Nein (Standard)].
	- **→** Die NP1100 zeigt in einem Bestätigungsfenster an, dass die Einstellungen gespeichert wurden.

## <span id="page-12-0"></span>5 Schalten Sie das Gerät ein / in den Standby.

Sie können aus den folgenden Statusoptionen wählen:

- Ein •
- Standby •
	- Mit der Taste @ auf der Fernbedienung können Sie das NP1100 einschalten. •
	- Das NP1100 speichert die zuletzt gewählte Audioquelle. •
	- Hinweis

• Wenn im Stop-Modus für 20 Minuten keine Taste betätigt wird, schaltet das NP1100 in den Standby.

- 1 Drücken Sie  $\Phi$ , um das NP1100 einzuschalten.
- 2 Drücken Sie  $\phi$ , um das NP1100 in den Standby zu schalten.

Deutsch

## <span id="page-13-0"></span>6 Wiedergabe

Die Wiedergabe- / Pause- und Stoppfunktionen auf der Fernbedienung des NP1100 sind für alle gewählten Musikquellen gleich:

- 1 Drücken Sie HOME.<br>2 Drücken Sie auf AV
- Drücken Sie auf ▲▼, um folgende Funktion auszuwählen: Quelle, Drücken Sie dann auf Ы .
- **3** Drücken Sie erst  $\blacktriangle$  und dann  $\blacktriangleright$  um die Optionen auszuwählen
- 4 Drücken Sie zur Wiedergabe auf OK /  $\blacktriangleright$  II.
	- Drücken Sie OK / ► II. um zwischen Pause und Wiedergabe umzuschalten. •
- **5** Drücken Sie zum Anhalten auf  $\blacksquare$ .

### Tipp

In den folgenden Kapiteln werden die verfügbaren Wiedergabeoptionen und Musikquellen erläutert. •

## <span id="page-13-1"></span>Einstellen der Lautstärke

Drücken Sie während der Wiedergabe + VOL -, um die Lautstärke anzupassen.

### <span id="page-13-2"></span>Stummschaltung

Sie können denTon abschalten.

- 1 Drücken Sie während der Wiedergabe **MUTE** 
	- Drücken Sie MUTE erneut, um den Ton wieder einzuschalten. •

## <span id="page-13-3"></span>Wiedergabewiederholung

Sie können eine oder alle Audiodateien der aktuellen Auswahl wiederholen.

- **1** Drücken Sie im Wiedergabemodus auf REPEAT, um die Wiederholungsfunktion folgendermaßen umzuschalten:
	- [1 Titel wiederh.] •
	- Die aktuelle Audiodatei wird fortlaufend wiederholt, bis ein anderer Modus oder eine andere Einstellung ausgewählt werden. •
	- [Alle wiederholen] •
	- Alle Audiodateien der aktuellen Auswahl werden fortlaufend wiederholt, bis ein anderer Modus oder eine andere Einstellung ausgewählt werden. •
	- [Aus] (Grundeinstellung) •

## <span id="page-13-4"></span>Zufallswiedergabe

Sie können die Audiodateien der aktuellen Auswahl in zufälliger Reihenfolge wiedergeben.

- 1 Drücken Sie während der Wiedergabe aufSHUFFLE (Zufallswiedergabe), um die Zufallswiedergabe ein- und auszuschalten.
	- ← Beim Einschalten der Zufallswiedergabe wird die aktuelle Auswahl der Audiodateien in zufälliger Reihenfolge wiedergegeben.

### <span id="page-13-5"></span>Musik von einem UPnP-Gerät übertragen

Sie können kabellos Musik von einem angeschlossenen PC auf das NP1100 übertragen, wenn Sie den Windows Media Player 11 auf dem PC installieren und den PC so konfigurieren, dass Ihre Musik freigegeben wird. (Ist Windows Media Player 11 bereits auf Ihrem PC installiert, können Sie den Abschnitt zur Installation überspringen und mit der Konfiguration fortfahren. Informationen zu allen anderen Playern finden Sie in den Anweisungen zum Player.)

### <span id="page-14-0"></span>Windows Media Player 11 installieren

- 1 Legen Sie die mitgelieferte Software-CD in den PC ein.
	- **→** Die Installation wird gestartet.
	- → Ist dies nicht der Fall, klicken Sie auf das Symbol **F** im Explorer.
- 2 Folgen Sie den Anweisungen am PC, um Windows Media Player 11 zu installieren.

### <span id="page-14-1"></span>Konfigurieren eines PCs für die Freigabe von Musik

Sie können auf einem PC die Musik für die NP1100 freigeben. In diesem Kapitel wird die Konfiguration des PCs für die Musikfreigabe beschrieben.

- 1 Folgen Sie den Anweisungen, um Windows Media Player 11 zu installieren.
- **2** Klicken Sie am PC auf Start  $>$ Programme > Windows Media Player.
- 3 Klicken Sie in der Benutzeroberfläche von Windows Media Player mit der rechten Maustaste auf das Pulldown-Menü Medienbibliothek am oberen Bildschirmrand, und wählen Sie die Option Medienfreigabe...
- 4 Wählen Sie im Popupfenster Medienfreigabe die Option Freigabe der Medien, und bestätigen Sie mit OK.
	- Wenn die NP1100 mit Ihrem È Heimnetzwerk verbunden ist, wird im Display die NP1100 mit einem Alarmsymbol angezeigt:  $\triangle$
- **5** Klicken Sie auf die NP1100.
- Wählen Sie Allow, und bestätigen Sie mit OK.
- 7 Drücken Sie am Gerät auf NP1100HOME
- 8 Drücken Sie auf  $\blacktriangle\blacktriangledown$ , um folgende Funktion auszuwählen: [Musik], Drücken Sie dann auf $\blacktriangleright$ .
	- → Im Display wird [Suche UPnP-Server…], gefolgt von einer Liste mit Medienservern angezeigt.

**9** Drücken Sie auf  $\blacktriangle$  $\blacktriangledown$ , um folgende Funktion auszuwählen: der PC-Name (Windows Media Player fügt dem PC-Namen eine Kennung hinzu), Drücken Sie dann auf ▶.

## <span id="page-14-2"></span>Nach Audiodateien (Musik) suchen

Sie können aus den folgenden Optionen wählen, um nach bestimmten Audiodateien zu suchen:

- [Schnellsuche](#page-14-3) (siehe 'Schnellsuche' auf Seite [14\)](#page-14-3) •
- [Schnellnavigation](#page-14-4) (siehe 'Schnellnavigation' auf Seite [14\)](#page-14-4) •
- [Alphanumerische](#page-15-0) Suche (siehe 'Alphanumerische Suche' auf Seite [15](#page-15-0)) •

### <span id="page-14-3"></span>Schnellsuche

Sie können eine Datei durch schnelles Blättern in der aktuellen Liste suchen. Die Geschwindigkeit des Blätterns ist von der Listenlänge abhängig.

- 1 Vergewissern Sie sich, dass das NP1100 eingeschaltet ist.
- 2 Wenn eine Liste angezeigt wird, drücken Sie ▲▼ und halten Sie diese Taste gedrückt, um schnell durch die Liste zu blättern.
- **3** Lassen Sie die Taste los, um den Vorgang anzuhalten.

### <span id="page-14-4"></span>Schnellnavigation

Die Schnellnavigationsfunktion der NP1100 funktioniert wie die herkömmliche Texteingabefunktion bei Mobilfunktelefonen.

- **1** Wenn Sie eine Liste geöffnet haben. drücken Sie zum Auswählen eines Zeichens die entsprechende alphanumerischeTaste ein- oder mehrmals.
	- **→** Die Schnellnavigationsfunktion zeigt dann das erste Objekt in der aktuellen Liste, das mit dem ausgewählten

Deutsch

Zeichen beginnt, an (z.B. ein Songtitel einer Playlist).

### <span id="page-15-0"></span>Alphanumerische Suche

Sie können nach bestimmten Audiodateien auf einem angeschlossenen UPnP-Gerät suchen.

- 1 Vergewissern Sie sich, dass das NP1100 eingeschaltet ist.
- 2 Drücken SieHOME <sup>&</sup>gt; MUSIC. Auf dem Display werden die È verfügbaren Server angezeigt.
- 3 Um auszuwählen, drücken Sie  $\blacktriangle$  oder  $\blacktriangledown$ und anschließend ▶ Server.
	- **→** Auf dem Display werden die verfügbaren Listen angezeigt.
- 4 Um auszuwählen, drücken Sie  $\blacktriangle$  oder  $\blacktriangledown$ und anschließend ▶ Liste.
- 5 Drücken Sie SEARCH (Automatische Suche).
	- → Im Display wird ein Textfeld angezeigt.
- **6** Geben Sie das Suchwort über die alphanumerischenTasten der Fernbedienung ein.
- $7$  Drücken Sie **OK /**  $\blacktriangleright$  **II** um die Suche zu starten.
	- **→** Das NP1100 zeigt die beste alphabetische Übereinstimmung.
- **8** Drücken Sie  $\blacksquare$ , um die Suche anzuhalten.
	- Um zum Startmenü zurückzukehren, drücken Sie HOME. •

## <span id="page-15-1"></span>Internetradio

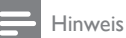

Für die Internetradiofunktion benötigen Sie einen Breitband-Internetzugang. •

### <span id="page-15-2"></span>Internetradio hören

- 1 Vergewissern Sie sich, dass das NP1100 eingeschaltet ist.
- 2 Vergewissern Sie sich, dass NP1100 mit dem Internet verbunden ist.
- 3 Drücken Sie **INTERNETRADIO**, um das Optionsmenü aufzurufen
	- [Suche] (dort können Sie nach Internetradiosendern suchen) •
	- [Lieblingssender] (hier werden die Internetradiosender aufgeführt, die Sie als [Favoriten](#page-16-0) markiert haben (siehe 'Radiosender als Favoriten markieren' auf Seite [16\)](#page-16-0)) •
	- **[Alle Sender]** (hier werden alle Internetradiosender nach Genre sortiert aufgeführt) •
	- [Empfohlen] (hier werden empfohlene Internetradiosender aufgeführt) •
	- [Meine Medien] (hier werden die Internetradiosender aufgeführt, die Sie bei Club Philips unter Streamium Management eingegeben haben) •
- $4$  Drücken Sie auf  $\blacktriangle$ , um folgende Funktion auszuwählen: die Option, Drücken Sie dann auf  $\blacktriangleright$ .
	- Um einen bestimmten Internetradiosender zu hören, wählen Sie die Option [Suche], und geben Sie dann den Namen des Radiosenders über die alphanumerischenTasten ein. •
- Um zum Startmenü zurückzukehren, drücken Sie HOME. •

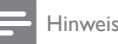

Für die Internetradiofunktion benötigen Sie einen • Breitband-Internetzugang.

### <span id="page-16-0"></span>Radiosender als Favoriten markieren

Sie können Internetradiosender als Favoriten markieren, damit Sie diese leicht wiederfinden, wenn Sie sie wieder hören möchten.

- 1 Vergewissern Sie sich, dass das NP1100 eingeschaltet ist.
- 2 Vergewissern Sie sich, dass NP1100 mit dem Internet verbunden ist.
- 3 Drücken Sie beim Hören eines Internetradiosenders auf FAVORITE, um den Sender zu markieren.
	- Um zum Startmenü zurückzukehren, drücken Sie HOME. •
	- Bei der nächsten Verbindung mit dem Internetradio wird der Radiosender im Menü [Lieblingssender](#page-16-1) (siehe 'Lieblingssender hören' auf Seite [16](#page-16-1)) angezeigt. •

#### Hinweis

Für die Internetradiofunktion benötigen Sie einen • Breitband-Internetzugang.

## Tipp

• Sie können Lesezeichen für Internetradiosender auch erstellen, wenn Sie sich bei www.philips.com/welcome anmelden und auf der Seite für das registrierte Produkt auf den Link Streamium Management klicken.

### <span id="page-16-1"></span>Lieblingssender hören

Wenn Sie Lesezeichen für [Internetradiosender](#page-16-0) [setzen](#page-16-0) (siehe 'Radiosender als Favoriten markieren' auf Seite [16](#page-16-0)), finden Sie diese unter "Lieblingssender".

- 1 Vergewissern Sie sich, dass das NP1100 eingeschaltet ist.
- 2 Vergewissern Sie sich, dass NP1100 mit dem Internet verbunden ist.
- 3 Drücken Sie HOME.<br>4 Mählen Sie Flaterne
- Wählen Sie **[Internet Radio] > [Favorite** Stations].
- $5$  Drücken Sie auf  $\blacktriangle\blacktriangledown$ , um den Editor auszuwählen und drücken Sie dann auf  $\blacktriangleright$ .
	- Um zum Startmenü zurückzukehren, drücken Sie HOME. •

### Hinweis

Für die Internetradiofunktion benötigen Sie einen Breitband-Internetzugang. •

### <span id="page-16-2"></span>Internetradiosender manuell hinzufügen

In diesem Kapitel wird die Registrierung bei Philips und das Hinzufügen eigener URL-Adressen für Internetradiosender auf Ihrem PC beschrieben.

- 1 Vergewissern Sie sich, dass das NP1100 eingeschaltet ist.
- 2 Vergewissern Sie sich, dass NP1100 mit dem Internet verbunden ist.
- $3$  Wählen Sie auf der NP1100 [Einstellungen] > [Registrierungseinstell.] > [Benutzeranmeldng].
	- **→** Der Registrierungsbildschirm wird angezeigt.
- 4 Geben Sie über die alphanumerischen Tasten auf der Fernbedienung die gültige E-Mail-Adresse ein.
- 5 Drücken Sie  $\blacktriangleright$ .
	- ← Im angezeigten Bildschirm wird der automatischeVersand einer E-Mail an Ihre Mailbox bestätigt.
- **6** Überprüfen Sie auf dem PC Ihren E-Mail-Eingang auf eine Nachricht von

ConsumerCare@Philips.com mit dem Betreff Ihre Streamium-Registrierung....

- Befolgen Sie die Anweisungen in der E-Mail, um die Registrierung auf der Philips Website abzuschließen.
- 8 Klicken Sie auf der Seite für die registrierten Produkte auf den Link Streamium Management.
- 9 Wählen Sie Meine Medien.
- 10 Klicken Sie auf die Registerkarte Musik.
- 11 Geben Sie in der ersten Spalte die URL-Adresse des Internetradiosenders ein.
- 12 Geben Sie in der zweiten Spalte einen Spitznamen ein.
	- Der Spitzname ist die Kennung des È Internetradiosenders, die im NP1100 angezeigt wird.
- 13 Geben Sie in der dritten Spalte eine Beschreibung ein.
- 14 Klicken Sie auf Speichern, um Ihre Eingaben zu bestätigen.

#### Hinweis

- Wenn der manuell hinzugefügte Internet-Radiosender verfügbar ist und in einem kompatiblen Format sendet, können Sie den Sender auf dem NP1100 hören.
- Die manuell eingetragenen Internet-Radiosender finden Sie in der Liste "My Media" auf dem NP1100.
- Für die Internetradiofunktion benötigen Sie einen Breitband-Internetzugang.

### <span id="page-17-0"></span>My Media anhören

Wenn Sie einen [Internetsender](#page-16-2) manuell [hinzufügen](#page-16-2) (siehe 'Internetradiosender manuell hinzufügen' auf Seite [16](#page-16-2)), finden Sie den Sender unter [Meine Medien].

- 1 Vergewissern Sie sich, dass das NP1100 eingeschaltet ist.
- 2 Vergewissern Sie sich, dass NP1100 mit dem Internet verbunden ist.
- 3 Drücken Sie **INTERNETRADIO**.
- $4$  Drücken Sie auf  $\blacktriangle\blacktriangledown$ , um folgende Funktion auszuwählen: [Meine Medien], Drücken Sie dann auf  $\blacktriangleright$ .
- **5** Drücken Sie auf  $\blacktriangle\blacktriangledown$ , um folgende Funktion auszuwählen: [Musik], Drücken Sie dann auf  $\blacktriangleright$ .
	- **→** Die Liste Ihrer Internetradiosender
	- Um zum Startmenü zurückzukehren, È drücken Sie HOME.

### Hinweis

Für die Internetradiofunktion benötigen Sie einen • Breitband-Internetzugang.

### <span id="page-17-1"></span>Internetradiolisten durchsuchen

Das NP1100 hat eine Funktion, mit der Sie lange Listen von Internetradiosendern ähnlich wie mit der Bildlauffunktion am PC durchsuchen können.

1 Drücken Sie  $\blacktriangleleft$  /  $\blacktriangleright$  um die Liste nach oben / unten zu durchsuchen.

## <span id="page-18-0"></span>7 Einstellungen

Die folgenden Einstellungen stehen Ihnen zur Verfügung:

- [Wdgb.-Mod.] •
- [Displayeinstellungen] •
- [Datum u. Uhrzeit] •
- [Clicker Sound] •
- [Softwareaktualis.] •
- [Demo] •
- [Sleep Timer] •
- [Einst. wiederherst.] •
- [Systeminformation] •
- [Netzwerkeinr.] •
- [SPRACHE] So können Sie Einstellungen ändern: •
- 1 Drücken Sie HOME.<br>2 Drücken Sie auf AV
- Drücken Sie auf ▲▼, um folgende Funktion auszuwählen: [Einstellungen], Drücken Sie dann auf  $\blacktriangleright$ .
- **3** Drücken Sie auf  $\blacktriangle\blacktriangledown$ , um folgende Funktion auszuwählen: die Einstellung, die Sie ändern möchten, Drücken Sie dann auf ▶.
	- Um zum Starmenü zurückzukehren, drücken Sie HOME. •

## <span id="page-18-1"></span>Anpassung der Anzeigeeinstellungen

In diesem Kapitel wird die Einstellung der folgenden Anzeigeeinstellungen erläutert:

- [DIM-Einstellungen](#page-18-2) (siehe 'DIM-Einstellungen anpassen' auf Seite [18\)](#page-18-2) •
- [Helligkeit](#page-18-3) (siehe 'Helligkeit anpassen' auf Seite [18\)](#page-18-3) •

### <span id="page-18-2"></span>DIM-Einstellungen anpassen

- 1 Vergewissern Sie sich, dass das NP1100 eingeschaltet ist.
- 2 Drücken Sie HOME.
- $3$  Wählen Sie [Einstellungen] > [DIM-Einstellung.].
- $4$  Wählen Sie:
- [Hell] •
- [Weich] •
- [Hintergr.-b. aus] •
- 1 Um zum Startmenü zurückzukehren, drücken Sie HOME.

### <span id="page-18-3"></span>Helligkeit anpassen

- 1 Vergewissern Sie sich, dass das NP1100 eingeschaltet ist.
- 2 Drücken Sie HOME.<br>3 Mählen Sie FEinstelli
- Wählen Sie [Einstellungen] > [Helligkeit].
- $4$  Drücken Sie  $\blacktriangle$ , um die Einstellungen anzupassen und drücken Sie dann  $\blacktriangleright$ .
- $5$  Um zum Startmenü zurückzukehren, drücken Sie HOME.

## <span id="page-18-4"></span>Datums- und Zeiteinstellungen

In diesem Kapitel wird die Änderung der Datums- und Zeiteinstellungen erläutert.

### <span id="page-18-5"></span>Zeit einstellen

- 1 Vergewissern Sie sich, dass das NP1100 eingeschaltet ist.
- 2 Drücken Sie HOME.<br>3 Mählen Sie FEinstellu
- Wählen Sie [Einstellungen] > [Datum u. Uhrzeit].
- 4 Um auszuwählen, drücken Sie  $\blacktriangle$  oder  $\blacktriangledown$ und anschließend ▶ [Zeit einstellen].
- **5** Drücken Sie  $\blacktriangle$  oder  $\blacktriangledown$ , um anzupassen, und drücken Sie dann  $\blacktriangleright$ , um zu bestätigen die Zeit.
- $6$  Drücken Sie <, um zum vorherigen Auswahlmenü zurückzukehren.
	- Um zum Startmenü zurückzukehren, drücken Sie HOME. •

## Deutsch

### <span id="page-19-0"></span>Zeitformat einstellen

- 1 Vergewissern Sie sich, dass das NP1100 eingeschaltet ist.
- **2** Drücken Sie HOME.<br>3 Wählen Sie **[Finstell]**
- Wählen Sie [Einstellungen] > [Datum u. Uhrzeit].
- 4 Um auszuwählen, drücken Sie  $\blacktriangle$  oder  $\blacktriangledown$ und anschließend ▶ [Zeitform. einst.].
- **5** Drücken Sie auf  $\blacktriangle$  $\blacktriangledown$ , um folgende Funktion auszuwählen: -Format,Drücken Sie dann auf  $\blacktriangleright$ .
- $6$  Drücken Sie <, um zum vorherigen Auswahlmenü zurückzukehren.
	- Um zum Startmenü zurückzukehren, drücken Sie HOME. •

### <span id="page-19-1"></span>Datum einstellen

- 1 Vergewissern Sie sich, dass das NP1100 eingeschaltet ist.
- 2 Drücken Sie HOME.<br>3 Wählen Sie FEinstelli
- Wählen Sie [Einstellungen] > [Datum u. Uhrzeit].
- 4 Um auszuwählen, drücken Sie  $\blacktriangle$  oder  $\blacktriangledown$ und anschließend ▶ [Datum einstellen].
- **5** Drücken Sie  $\blacktriangle$  oder  $\blacktriangledown$ , um anzupassen, und drücken Sie dann  $\blacktriangleright$ , um zu bestätigen das Datum.
- $6$  Drücken Sie <, um zum vorherigen Auswahlmenü zurückzukehren.
	- Um zum Startmenü zurückzukehren, drücken Sie HOME. •

## <span id="page-19-2"></span>Sleep Timer einstellen

Sie können einen Zeitraum auswählen, nach dem das NP1100 automatisch in den Standby schaltet.

DerTimer bietet die folgenden Optionen:

- [Aus] •
- [15 Minuten] •
- [30 Minuten] •
- [1 Stunde] •
- "[1,5 Stunden]" •
- [2 Stunden] •
- 1 Vergewissern Sie sich, dass das NP1100 eingeschaltet ist.
- 2 Drücken Sie HOME.<br>3 Wählen Sie FEinstelli
- Wählen Sie [Einstellungen] >[Sleep Timer].
- $4$  Drücken Sie auf  $\blacktriangle\blacktriangledown$ , um den Editor auszuwählen und drücken Sie dann auf
	- Um zum Startmenü zurückzukehren, drücken Sie HOME. •

## <span id="page-19-3"></span>Tastenton (Clicker) einstellen

- 1 Vergewissern Sie sich, dass das NP1100 eingeschaltet ist.
- 2 Drücken Sie HOME.<br>3 Wählen Sie [Clicker
- 3 Wählen Sie [Clicker Sound].<br>4 Drücken Sie auf AV um folge
- Drücken Sie auf ▲▼, um folgende Funktion auszuwählen: [Aktiv] oder [Deaktivieren], Drücken Sie dann auf .
- **5** Drücken Sie  $\triangleleft$ , um zum vorherigen Auswahlmenü zurückzukehren.
	- Um zum Starmenü zurückzukehren, drücken Sie HOME. •

## <span id="page-19-4"></span>Netzwerkeinrichtung

In diesem Kapitel wird die Änderung der Netzwerkeinrichtung erläutert. Bevor Sie das NP1100 an einen Heimnetzwerk-Router anschließen:

- [Vergewissern](#page-24-0) Sie sich, dass der PC die [Mindestanforderungen](#page-24-0) erfüllt. (siehe 'PC-Anforderungen für das Herstellen einer Verbindung' auf Seite [24\)](#page-24-0) Sie können zwischen zwei Verbindungsmodi auswählen: •
- Kabellose Verbindung (siehe 'Herstellen einer kabellosenVerbindung' auf Seite [20](#page-20-0)) •

Kabelgebundene Verbindung (siehe 'Herstellen einer kabelgebundenen Verbindung' auf Seite [20\)](#page-20-1) •

### <span id="page-20-0"></span>Herstellen einer kabellosen Verbindung

- 1 Halten Sie den Netzwerknamen und das Netzwerkkennwort oder den Verschlüsselungscode bereit.
- 2 Stellen Sie sicher, dass Ihr Wireless Access Point oder Wireless Router aktiviert ist.
- 3 Vergewissern Sie sich, dass das NP1100 eingeschaltet ist.
- 4 Konfigurieren Sie das Netzwerk auf dem NP1100:
- 5 Drücken Sie HOME.
- 6 Drücken Sie erst  $\blacktriangle$  und dann  $\blacktriangleright$ , um auszuwählen [Einstellungen] > [Netzwerkeinr.] > [Kabellos] > [Netzwerksuche].
- 7 Drücken Sie erst  $\blacktriangle$  und dann  $\blacktriangleright$  um auszuwählen Netzwerk.
	- Geben Sie (wenn nötig) den Verschlüsselungscode ein. •
- $8$  Wählen Sie [Automatisch] > (Proxy aktivieren?) [Nein (Standard)].
	- **→** Die NP1100 zeigt in einem Bestätigungsfenster an, dass die Einstellungen gespeichert wurden.

### <span id="page-20-1"></span>Herstellen einer kabelgebundenen Verbindung

- 1 Stellen Sie sicher, dass der Ethernet-Port am PC aktiv ist.
- 2 Verwenden Sie ein Ethernet-Kabel (separat erhältlich), um das NP1100 mit dem Router zu verbinden, der an Ihr Heimnetzwerk mit Breitband-Internetzugang angeschlossen ist.
- 3 Vergewissern Sie sich, dass das NP1100 eingeschaltet ist.
- 4 Drücken Sie HOME
- $5$  Drücken Sie erst  $\blacktriangle$  und dann  $\blacktriangleright$ . um auszuwählen **[Einstellungen]** > [Netzwerkeinr.] > [Kabelgebunden].
- **6** Wählen Sie [Automatisch] (DHCP).
- Wählen Sie > (Proxy aktivieren?) [Nein (Standard)].
	- **→** Die NP1100 zeigt in einem Bestätigungsfenster an, dass die Einstellungen gespeichert wurden.

## <span id="page-20-2"></span>Ändern der Sprache

Sie können die Sprache ändern, die Sie bei der Ersteinrichtung festgelegt haben.

- 1 Vergewissern Sie sich, dass das NP1100 eingeschaltet ist.
- **2** Drücken Sie HOME.<br>**3** Wählen Sie **[Einstell**]
- 3 Wählen Sie [Einstellungen] > [SPRACHE].<br>4 Drücken Sie auf AV um folgende Eunktion.
- Drücken Sie auf ▲▼. um folgende Funktion auszuwählen: Sprache, Drücken Sie dann auf $\blacktriangleright$ .
- Um zum Starmenü zurückzukehren, drücken Sie HOME. •

## <span id="page-21-0"></span>8 Wartung

## <span id="page-21-1"></span>Reinigung

### Hinweis

- Vermeiden Sie Umgebungen mit hoher Feuchtigkeit und schädigender Wirkung. •
- 1 Reinigen Sie das NP1100 nur mit einem weichen und trockenenTuch.

## <span id="page-21-2"></span>Aktualisieren

Wenn die NP1100 an ein Heimnetzwerk oder einen PC angeschlossen ist, können Sie neue Firmware-Aktualisierungen herunterladen. Je nach Art Ihres Anschlusses stehen Ihnen hierzu zwei Möglichkeiten zur Verfügung:

- [Aktualisierung](#page-21-3) über eine kabellose [Verbindung](#page-21-3) (siehe 'Aktualisierung über eine kabellose Verbindung' auf Seite [21\)](#page-21-3) •
- Aktualisierung über eine [PC-Verbindung](#page-21-4) (siehe 'Aktualisierung über eine PC-Verbindung' auf Seite [21\)](#page-21-4) •

### <span id="page-21-3"></span>Aktualisierung über eine kabellose Verbindung

- 1 Vergewissern Sie sich, dass das NP1100 eingeschaltet ist.
- 2 Vergewissern Sie sich, dass NP1100 mit dem Internet verbunden ist.
- 3 Drücken Sie HOME.
- $4$  Wählen Sie [Einstellungen] > [Softwareaktualis.].
	- **→** Die NP1100 sucht nach neuer Software.
- 5 Wenn Sie auf dem Bildschirm aufgefordert werden, die Endbenutzer-

Lizenzvereinbarung zu akzeptieren, wählen Sie **[la]**.

Nach Abschluss der È

Softwareinstallation wird die NP1100 neu gestartet.

## <span id="page-21-4"></span>Aktualisierung über eine PC-Verbindung

- **1** Gehen Sie auf dem PC zu www.Philips. com/support.
- 2 Laden Sie die neueste Software für das NP1100 auf die Festplatte herunter.
- 3 Vergewissern Sie sich, dass das NP1100 eingeschaltet ist.
- $4$  Vergewissern Sie sich, dass das NP1100 an das PC-Netzwerk angeschlossen ist.
- 5 Drücken Sie HOME.
- $6$  Wählen Sie [Einstellungen] > [Systeminformation] > [Netzwerkverbindung].
- 7 Beachten Sie die **IP-Adresse** der NP1100.
- 8 Geben Sie http://<IP-Adresse> in das Adressfeld Ihres Internetbrowsers auf dem PC ein. Ersetzen Sie hierbei <IP-Adresse> mit der IP-Adresse des NP1100.
	- **→** Der Internetbrowser öffnet dann die Webseite des Device Managers.
- **9** Wählen Sie auf der Webseite des Device Managers die Option Software-Aktualisierung, und klicken Sie dann auf OK.
- 10 Klicken Sie auf Durchsuchen, um die Softwaredatei, die Sie auf der Festplatte Ihres PCs gespeichert haben, zu suchen.
- 11 Klicken Sie auf OK, um die Aktualisierung zu starten.
	- **→** Der Verlauf des Aktualisierungsvorgangs wird angezeigt.
	- → Nach Abschluss der Softwareinstallation wird die NP1100 neu gestartet.

### <span id="page-22-0"></span>Wiederherstellen der Standardeinstellungen

Sie können die Standardeinstellungen (einschließlich der Netzwerkeinstellungen) des NP1100 wiederherstellen.

- 1 Vergewissern Sie sich, dass das NP1100 eingeschaltet ist.
- 2 Drücken Sie MENU, um das Menü "Anzeige" aufzurufen.
- **3** Drücken Sie auf  $\blacktriangle$  $\blacktriangledown$ , um folgende Funktion auszuwählen: [Einstellungen] > [Einst. wiederherst.].
- **4** Drücken Sie  $\blacktriangleright$ .<br>**5** Drücken Sie au
- Drücken Sie auf ►, um [|a] auszuwählen:
	- → Das NP1100 startet neu, wenn die Werkseinstellungen wiederhergestellt sind.
	- **→** Es wird die Sprachauswahl angezeigt.

Tipp

• Sie können die Standardeinstellungen wiederherstellen, ohne dabei die Audiodateien auf der Festplatte eines verbundenen PCs oder Centers zu verlieren.

<span id="page-23-0"></span>9 Technische Daten

### Allgemein

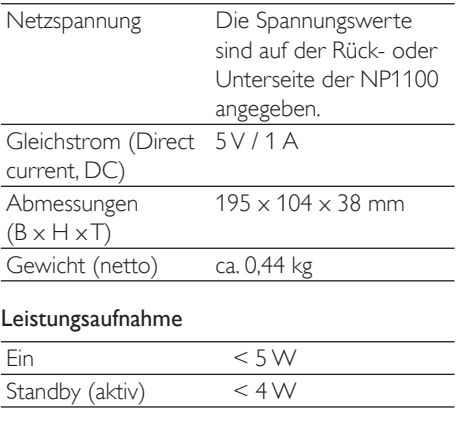

### Audioausgang

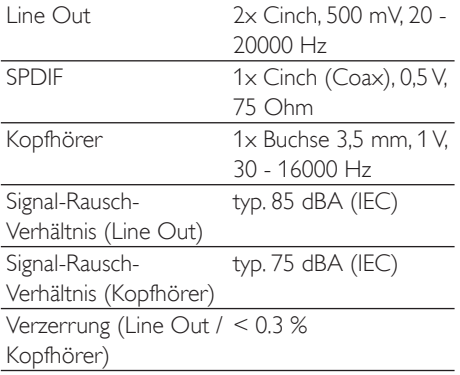

### Kabellos

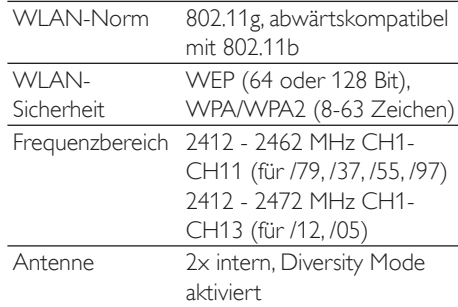

### Kabelgebunden (LAN / Ethernet)

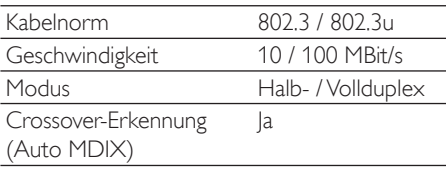

### **Display**

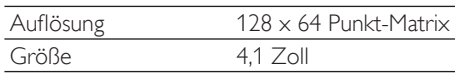

Technische Daten und Gehäusedesign können ohne vorherige Ankündigung geändert werden.

## <span id="page-23-1"></span>Unterstützte Audiodateiformate

Die NP1100 unterstützt die folgenden Audiodateiformate:

- MP3  $(8 320$  kbit/s und VBR) •
- WMA (bis zu 12 Kbit/s) •
- AAC (16-320 Kbit/s undVBR16) •

### Hinweis

Das Display der NP1100 unterstützt die Anzeige von • Verzeichnissen mit bis zu 8 Ebenen.

## <span id="page-23-2"></span>Zubehör im Lieferumfang

Fernbedienung •

Deutsch

- 2 AAA-Batterien •
- Netzadapter mit Kabel •
- RCA-Kabel •

## <span id="page-24-0"></span>PC-Anforderungen für das Herstellen einer Verbindung

Die PC-Mindestanforderungen sind:

- Windows 2000 SP4 (oder höher)/XP SP2/Vista •
- Pentium III 500 MHz-Prozessor oder besser •
- 256 MB RAM •
- CD-ROM-Laufwerk •
- Adapter •
	- Ethernet-fähig (für kabelgebundene Verbindung) •
	- Drahtlosnetzwerk 802.11 b/g (für kabellose Verbindung)
- 500 MB freier Festplattenspeicher •

Deutsch

## <span id="page-25-0"></span>10 Fehlerbehebung

### Ich kann nichts hören oder die Tonqualität ist schlecht. Was ist zu tun?

- Drücken Sie + VOL -, um die Lautstärke zu erhöhen. •
- Drücken Sie MUTE erneut, um die Audioausgabe neu zu aktivieren. •

### Gibt es eine Höchstgrenze für den Übertragungsabstand zwischen einem Center und dem NP1100 für ein effektives Streaming?

Ja. Der maximale Abstand für eine Wi-Fi-Übertragung beträgt im Freien 250 m. In Innenräumen kann sich der effektive Übertragungsbereich aufgrund massiver Hindernisse wie Wände oderTüren auf 50- 100 m verringern.Verändern Sie die Position der Geräte, wenn Übertragungsprobleme auftreten.

### Ich habe keine Registrierungs-E-Mail von ConsumerCare@Philips.com erhalten.

- Stellen Sie sicher, dass die E-Mail-Adresse im Abschnitt zur Nutzerregistrierung gültig und korrekt geschrieben ist. •
- Stellen Sie sicher, dass der PC eine aktive Internetverbindung hat. •
- Möglicherweise ist der Internetserver ausgelastet, versuchen Sie es später erneut. •
- Prüfen Sie, ob die E-Mail in den Spam-Ordner verschoben wurde. •

### Wie vermeide ich Wi-Fi-Störungen durch andere Geräte, die den gleichen Frequenzbereich (2,4 GHz) verwenden, wie z. B. DECT-Telefone oder Bluetooth-Geräte?

- Achten Sie darauf, dass das NP1100 mindestens 3 m von diesen Geräten entfernt ist. •
- Verwenden Sie eine WEP/WPA-Verschlüsselung, wenn Sie eine kabellose Verbindung mit Ihrem PC oder Heimnetzwerk aufbauen. •
- Ändern Sie den Übertragungskanal auf den störenden Geräten. •

Richten Sie die Geräte in unterschiedliche Richtungen aus, um Störungen zu reduzieren.

### Die Aktualisierung der Firmware für die kabellose Verbindung ist gescheitert. Was ist zu tun?

- 1 Vergewissern Sie sich, dass der PC mit dem Internet verbunden ist.
- $2$  Verwenden Sie ein Ethernet-Kabel (separat erhältlich), um NP1100 mit dem PC zu verbinden.
- 3 Starten Sie auf dem PC den [Device](#page-21-4) [Manager](#page-21-4) (siehe 'Aktualisierung über eine PC-Verbindung' auf Seite [21](#page-21-4)), um die Firmware zu aktualisieren.

## <span id="page-26-0"></span>11 Glossar

## A

### AAC (Advanced Audio Coding)

Ein Audiodatenkompressionsverfahren, das als Teil des MPEG-2-Standards definiert wurde (auch als MPEG-2 AAC oder MPEG- 2 NBC (Not Backwards Compatible, nicht abwärtskompatibel) bezeichnet). Es liefert eine bessere Klangqualität und eine Komprimierungsrate, die um ca 30 Prozent höher ist als die des MPEG-1-Formats MP3.

### Audioausgang

Geräteanschluss mit hohem Signalpegel (Lautsprecher) oder Überspielpegel (Line-out), die von einer Systemkomponente zu einer anderen oder (bei hohem Signalpegel) von einemVerstärker zu den Systemlautsprechern gesendet werden.

## $\subset$

### CBR (Constant Bit Rate, konstante Bitrate)

Bei CBR wird jeder Frame mit der gleichen Anzahl von Bits codiert, unabhängig davon, wie viele Bits wirklich benötigt werden. Nachteil von CBR: Bits werden verschwendet, wenn ein Bild komplett schwarz oder ein Audio-Frame komplett stumm ist. Und Bilder oder Audio-Frames mit vielen Elementen könnten diese Bits benötigen.

## D

### dB (Dezibel)

Eine Hilfsmaßeinheit zur Kennzeichnung des Verhältnisses von Leistungs- bzw. Energiegrößen.

### D

### **DHCP**

DHCP steht für "Dynamic Host Configuration Protocol". Mithilfe dieses Protokolls werden

Geräten in einem Netzwerk dynamische IP-Adressen zugewiesen.

### **Digital**

Eine Methode zur Informationskodierung mit einem binären Code von 0s und 1s.Viele Mobiltelefone und Netzwerke basieren auf digitalerTechnologie.

### Digital Audio

Digital Audio beschreibt Tonsignale, die in numerische Werte umgewandelt wurden. Digitale Audiosignale können über mehrere Kanäle übertragen werden.Analoge Audiosignale können nur über zwei Kanäle übertragen werden.

### Duplex (Halb-/Vollduplex)

Vollduplex beschreibt die Möglichkeit, Daten gleichzeitig zu senden und zu empfangen. Der Begriff Duplex ist gleichbedeutend mitVollduplex. Beispiel: Wenn ein Modem imVollduplex-Modus betrieben wird, kann er Daten in zwei Richtungen gleichzeitig übertragen. Im Halbduplex-Modus können Daten zwar in zwei Richtungen, aber nicht gleichzeitig, übertragen werden. •

### E

### Eingangsempfindlichkeit

Schalldruckpegel (SPL) produziert von einem Lautsprecher bei einem Watt Leistung, gemessen aus einer Distanz von einem Meter bei einer typischen Eingangsfrequenz (normalerweise 1 kHz, wenn nichts anders auf dem Lautsprecher angegeben ist).

### Empfindlichkeit

Die Lautstärke, die ein Lautsprecher bei einer bestimmten Eingangsspannung abgibt, gemessen in Dezibel pro Watt (dB/W).

### F

#### Frequenz

Die Eigenschaft oder der Zustand des Auftretens in kurzen Abständen. Im Hinblick auf den Sound bezieht sich dieser Begriff lediglich auf die regelmäßige Komprimierung undVerdünnung der Luft, die wir alsTon wahrnehmen.

### Frequenzgang

Der Bereich von Frequenzen, die ein Lautsprecher wiedergibt, von der niedrigsten Frequenz bis zur höchsten.Während der optimale Frequenzgang in der Regel 20 bis 20.000 Hz (Hertz) beträgt, ist der Hörfrequenzbereich beim Menschen häufig erheblich eingeschränkter. Ein gutes Breitband-Lautsprechersystem kann diesen Bereich jedoch weitgehend wiedergeben und so alle Frequenzvariationen abdecken. Einzelne Lautsprechertreiber sind auf die Wiedergabe desTeilspektrums beschränkt, für das sie hergestellt wurden. Ihr Frequenzgang ist somit eingeschränkt, aber beim Entwurf eines vollständigen Soundsystems zu berücksichtigen.

## G

### Gleichstrom (Direct Current, DC)

Gleichstrom beschreibt den konstanten Fluss elektrischer Ladung. Dieser erfolgt in der Regel in einem Leiter, z. B. in einem Draht. Bei Gleichstrom fließt die elektrische Ladung immer in die gleiche Richtung, im Gegensatz zum Wechselstrom.

## H

### HF (Hochfrequenz)

Wechselstrom oder -spannung mit einer Frequenz (oderTrägerfrequenz) über ca. 100 kHz. Der englische Name "Radio Frequency"(Radiofrequenz, RF) bezieht sich darauf, dass Signale dieser Frequenz von Radiosendern (und Fernsehsendern) als elektromagnetische Wellen ausgesendet werden können.

### Hz (Hertz)

Einheit für die Frequenz, benannt Heinrich Hertz.

## I

### Impedanz

Der komplexe Wechselstromwiderstand eines Schaltkreises. Dabei handelt es sich um die elektrische Last, die ein Lautsprecher für den Verstärker darstellt, der diesen ansteuert. Sie wird in Ohm angegeben.

### IP-Adresse

Eine IP (Internet Protocol)-Adresse ist eine eindeutige Computeradresse, über die sich elektronische Geräte gegenseitig erkennen und miteinander kommunizieren können.

## K

### Kabellos

Telekommunikation unterVerwendung elektromagnetischer Wellen anstelle von Kabeln. Kabellose Kommunikation kann für mobile Systeme wie Mobiltelefone und Global Positioning Systems (GPS) verwendet werden, die Satellitentechnologie verwenden. Kabellose Systeme können auch ortsgebunden sein, wie LANs, die kabellose Kommunikation in einem begrenzten Bereich (wie in einem Büro) ermöglichen, oder kabellose Peripheriegeräte wie Mäuse undTastaturen.

### Kbit/s

Kilobit pro Sekunde. Eine Maßeinheit für die digitale Datenrate, die häufig bei Formaten mit hoher Datenkompression, wie z. B.AAC, DAB, MP3 usw., verwendet wird. Je höher der Wert ist, desto besser ist in der Regel die Qualität.

## K

### kHz (Kilohertz)

1000 Hz oder 1000 Zyklen pro Sekunde.

### L

### Lautstärke

Lautstärke ist der bekannteste Begriff, um die Einstellung des relativen Schallpegels zu kennzeichnen. Sie beschreibt auch die

Glossar

Bedienelemente vieler elektronischer Geräte zur Steuerung des Wiedergabepegels.

### LCD (Liquid Crystal Display, Flüssigkristallanzeige)

Das wahrscheinlich üblichsteVerfahren zur Anzeige visueller Informationen bei elektronischen Geräten, bei denen es sich nicht um Computer handelt.

## M

### M<sub>4</sub>A

Das Audiodateiformat, das von der Firma Apple Inc. für deren iTunes Music Store verwendet wird, wird auf Ihrem System häufig mit der Dateierweiterung ".m4a" gespeichert. M4A ermöglicht eine bessere Audioqualität als MP3 und benötigt weniger physikalischen Speicherplatz für die Dateien.

### MHz (Megahertz)

Eine Million Zyklen pro Sekunde.

### Mono (monaural)

Tonaufnahme- und Wiedergabetechnik, bei der nur ein Kanal für Ein- und Ausgang zur Verfügung steht. Damit kann z. B. einVerstärker bezeichnet sein, der nur über einen Kanal verfügt oder in Brückenschaltung arbeitet. Bei Anwendungen für niedrige Frequenzen können mit monauralen Komponenten eine bessere Phasenkohärenz und geringere Verzerrungen als im Stereobetrieb erzielt werden.

### MP3

Ein Dateiformat mit einem

Audiodatenkompressionssystem. MP3 ist die Abkürzung für Motion Picture Experts Group 1 (oder MPEG-1) Audio Layer 3. Durch die Verwendung des MP3-Formats kann auf einer CD-R oder CD-RW die 10-fache Datenmenge imVergleich zu einer herkömmlichen CD gespeichert werden.

## O

Ohm

Maßeinheit des elektrischen Widerstands (Impedanz). Je niedriger die Impedanz eines Lautsprechers ist, umso schwieriger ist es, ihn anzusteuern.

### P

### PCM (Puls-Code-Modulation):

Frühe Modulationsform zur digitalen Signalverarbeitung.

## S

### S/P-DIF (Sony/Philips-Digital Interface)

Eine Standard-Audiodatei, die von Sony und Phillips gemeinsam entwickelt wurde. S/PDIF ermöglicht die Übertragung digitaler Audiosignale von einem Gerät zu einem anderen, ohne dass diese in ein analoges Format konvertiert werden müssen. Hierdurch werden Einbußen der Signalqualität vermieden, die durch die Umwandlung entstehen würden.

### **Schnittstelle**

Ein Gerät oder Protokoll, das dieVerbindung zweier Geräte oder Systeme erleichtert.

### Signal-Rausch-Verhältnis

Beschreibt dasVerhältnis zwischen dem Pegel des Nutzsignals und dem Pegel jeglicher Störsignale. Je größer der Wert ist, desto besser ist die Signalqualität.

### SPL (Sound Pressure Level, Schalldruckpegel)

Eine akustische Maßeinheit der Schallenergie. 1 dB SPL ist die kleinste vom Menschen wahrnehmbare Erhöhung des Schalldrucks. Theoretisch beschreibt 0 dB SPL die menschliche Hörschwelle, während die Schmerzschwelle bei ca. 120 dB erreicht wird.

### Stereo

Ursprüngliche Wortbedeutung: fest, räumlich, körperlich. Bezeichnet in der Regel die Stereofonie, eineTechnik zur Raumklangerzeugung mit 2 Signalkanälen, wenngleich Entwicklungen der digitalen Audiotechnik heute auch Mehrkanal-Stereosysteme ermöglichen.

### **Streaming**

EinVerfahren zum Übertragen von Daten, das einen stetigen und kontinuierlichen Datenstrom ermöglicht. Streaming-Technologien werden häufig im Internet verwendet, weil viele Benutzer nicht über einen Zugang verfügen, der schnell genug wäre, um große Multimediadateien schnell herunterzuladen. Bei dieserTechnik kann der Clientbrowser bzw. das Plug-In mit der Wiedergabe der Daten beginnen, bevor die gesamte Datei übertragen wurde.

### **Stummschaltung**

Ein Bedienelement von Receivern, Mischpulten und Signalverarbeitungsgeräten, das einen Signalweg oder -ausgang abschaltet (stumm schaltet).

## $\blacksquare$

### UPnP (Universal Plug & Play)

Universal Plug & Play ist eine Netzwerkarchitektur, die von einem Firmenkonsortium entwickelt wurde, um eine einfache Konnektivität zwischen Produkten verschiedener Hersteller zu ermöglichen. UPnP-Geräte sind in der Lage, automatisch die Verbindung zu einem Netzwerk herzustellen und dabei die Identifizierung und andere Prozesse spontan durchzuführen. Die vom UPnP-Forum entwickelten Standards sind medien-, plattform- und geräteunabhängig.

## V

### VBR (Variable Bitrate)

BeiVBR werden für die Codierung genau so viele Bits verwendet, wie erforderlich sind. Somit werden z. B. schwarze Bilder mit sehr wenigen Bits codiert, während für komplexe Bilder eine entsprechend höhere Bitzahl verwendet wird. Wenngleich diesesVerfahren die beste Qualität gewährleistet, hat es den Nachteil, dass die abschließende Dateigröße nicht vorhergesagt werden kann.

### Verlustfreie Audiodatenkompression

Ein System zur Reduktion der Anzahl der Datenbits (Datendichte) in einem Musiksignal ohne Beschädigung des Originals.

## W

### W (Watt)

Eine Maßeinheit für Leistung. Bei Lautsprechern gibt die Leistung in Watt die Nennbelastbarkeit an, die beim Anschluss eines Verstärkers zu berücksichtigen ist.

### WAP (Wireless Application Protocol)

Globales Protokoll, das bei einigen kabellosen Geräten verwendet wird und es dem Benutzer ermöglicht, Datendienste anzuzeigen und mit diesen zu interagieren.WAP dient im Allgemeinen dazu, unter Berücksichtigung der beschränkten Übertragungskapazität und der kleinen Anzeigebildschirme tragbarer kabelloser Geräte Internetseiten anzuzeigen.

### **WAV**

Ein von Microsoft und IBM gemeinsam entwickeltes Format für Sounddateien. Es ist in Windows 95 bis XP integriert und daher der Industriestandard für Sound auf PCs.WAV-Audiodateien enden mit der Dateinamenerweiterung ".wav" und können von fast allen Windows-Anwendungen wiedergegeben werden, die Sound unterstützen.

### Wechselstrom (Alternating Current, AC)

Wechselstrom ist ein elektrischer Strom, dessen Stärke und Richtung sich zyklisch ändert, im Gegensatz zum Gleichstrom (Direct Current, DC), dessen Richtung immer gleich bleibt. Der übliche Signalverlauf in einem Wechselstromkreis ist sinusförmig, da diese Form eine besonders effiziente Energieübertragung gewährleistet.Trotzdem verwenden gewisse Anwendungen andere Signalverläufe, wie z. B. dreieckige oder quadratische.

### WEP (Wired Equivalent Privacy)

Alle 802.11b-Netzwerke (Wi-Fi / WLAN) verwenden WEP als grundlegendes Sicherheitsprotokoll.WEP schützt

Datenübertragungen mittels einer 64-Bit- oder 128-Bit-Verschlüsselung. Es gilt jedoch als unsicher und wird daher meist imVerbund mit anderen Sicherheitsmaßnahmen, wie z. B. mit EAP, verwendet.

### Wi-Fi

Wi-Fi (Wireless Fidelity) ist ein Zertifikat für kabelloseTechnologien der Wi-Fi Alliance, das die Interoperabilität von WI AN-Produkten verbessern soll, die auf den IEEE 802.11-Standards basieren. Zu den geläufigen Anwendungen für Wi-Fi gehören Internet- undVoIP-Telefonzugang, Spiele und Netzwerkkonnektivität für Unterhaltungselektronik, wie z. B. für Fernsehgeräte, DVD-Player und Digitalkameras.

### WMA (Windows Media Audio)

Ein Audioformat von Microsoft, dasTeil der Microsoft Windows Media-Technologie ist. Umfasst Microsoft Digital Rights Management-Tools, Windows Media Video-Verschlüsselungstechnologie und Windows Media Audio-Verschlüsselungstechnologie.

### WPA / WPA2 (Wi-Fi Protected Access)

Ein Wi-Fi-Standard, der zur Verbesserung der Sicherheitsfeatures von WEP entwickelt wurde. DieseTechnologie kann mit bestehenden Wi-Fi-Produkten verwendet werden, die WEP-fähig sind (d. h. als Softwareaktualisierung bestehender Hardware), verfügt jedoch im Vergleich zu WEP über zwei Verbesserungen.

## Z

### Zufallswiedergabe

Eine Funktion, die die Wiedergabe von Audiodateien (Titeln) in zufälliger Reihenfolge bewirkt.

## 12 Kontaktinformationen

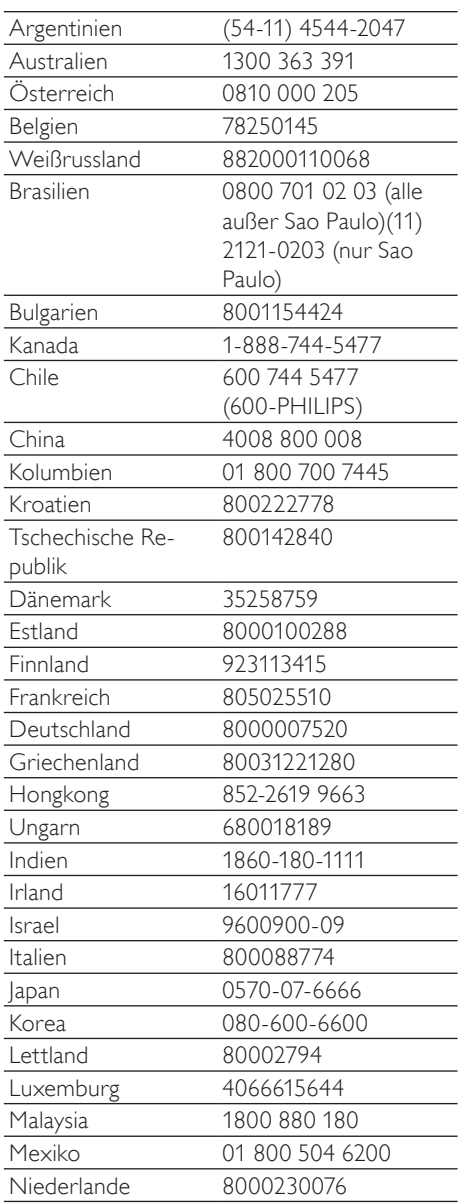

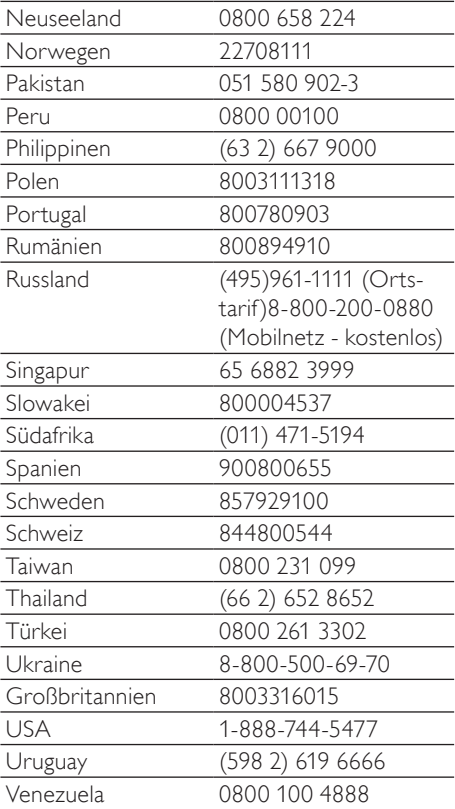

### **Allgemeine Bedingungen zur Nutzung Ihres Streamium-fähigen Geräts von Philips**

#### **Registrierungsbedingungen:**

Herzlichen Glückwunsch zu Ihrem Kauf eines Streamium-fähigen Geräts von Philips. Die vorliegenden Allgemeinen Nutzungsbedingungen geben Ihnen das Recht, bestimmte Funitionen Ihres Geräts für das Streamen von Dateen zu nutzen.Vor der Benutzng des Geräts müsse Sie den vorliegenden Allgemeinen Nutzungsbedingungen zustimmen. Durch die Benutzung des Produkts erkennen Sie an, dass die vorliegenden Allgemeinen Nutzungsbedingungen auf Sie zutreffen, und erhalten sodann das Recht auf Zugang zu den Funktionen.Wenn Sie mit den vorliegenden allgemeinen Nutzungsbedingungen nicht einverstanden sind, können Sie das Gerät dorthin zurückschicken, wo Sie es gekauft haben. Die vorliegenden Allgemeinen Nutzungsbedingungen treten nicht an die Stelle der Ihrem Kaufvertrag zugrunde liegenden Bedingungen, sondern ergänzend an ihre Seite. Die dem Kaufvertrag zugrunde liegenden Bedingungen bleiben weiterhin bestehen.

#### **Registrierungsberechtigung:**

Um die Verpflichtungen aus diesen Allgemeinen Nutzungsbedingungen übernehmen zu können, gilt ein Mindestalter von 14 Jahren. Interessenten unter 14 Jahren und bis zum 18. Lebensjahr dürfen das Gerät nur benutzen, wenn die gesetzlichen Vertreter ihre Zustimmung zu den Allgemeinen Nutzungsbedingungen und dem Vertragsschluss erteilt haben. Durch die Benutzung des Geräts bestätigen Sie, dass Sie entweder mindestens 14 Jahre alt sind, oder dass Ihr gesetzlicher Vertreter mit dem Abschluss des Vertrages einschließlich dieser Allgemeinen Nutzungsbedingungen einverstanden ist.

#### **Einschränkungen bei Änderungen am Gerät:**

Dieses Gerät bietet den Zugang zu bestimmten Datenstreams.Als Bedingung für den Zugang zu diesen Streams erklären Sie sich einverstanden, keinerlei unerlaubte oder sonstige Änderungen an diesem Gerät vorzunehmen (auch nicht durch Verwendung von Software oder durch Vornahme physischer Änderungen am Gerät). Sie erklären, dass Sie die zur Steuerung des Datenzugriffs oder der Rechte an diesen Daten vorgesehenen technischen Maßnahmen weder umgehen noch versuchsweise umgehen werden. Sie erklären, dass Sie das Kopiermanagementsystem unter keinen Umständen umgehen oder versuchsweise umgehen werden. Sie erklären, dass Sie weder die Verschlüsselungscodes entschlüsseln oder versuchsweise entschlüsseln noch die im Gerät oder in den Datenstreams implementierten Sicherheitsfunktionen umgehen oder versuchsweise umgehen werden. Sie erklären, dass Sie das Gerät nicht zu unerlaubten Zwecken, sondern nur unter Einhaltung der gesetzlichen Bestimmungen und Vorschriften verwenden werden.

#### **Haftungsausschluss bezüglich der Daten:**

Die über dieses Gerät zugänglichen Datenstreams werden von Philips weder kontrolliert noch programmiert. Sie werden vielmehr von Dritten zur Verfügung gestellt. Ihr Gerät (neben den anderen gerätespezifischen Funktionen) ist vergleichbar mit einem "Tuner", mit dem Sie Daten empfangen können, die von vielen anderen außerhalb Ihres lokalen Bereichs übertragen werden. Da die Daten von Dritten zur Verfügung gestellt werden, HAT PHILIPS KEINE REDAKTIONELLE KONTROLLE ÜBER DIE VON IHREM GERÄT EMPFANGENEN DATEN UND HAFTET DAHER AUCH NICHT FÜR DEN DATENINHALT, DIE ART DIESER DATEN ODER DIE ÜBERTRAGUNG. DIE IN DEN ÜBER DIESES GERÄT EMPFANGENEN DATEN ZUM AUSDRUCK GEBRACHTEN MEINUNGEN WERDEN VON PHILIPS NICHT BEFÜRWORTET. PHILIPS ÜBERNIMMT KEINE GEWÄHR FÜR DIE WAHRHAFTIGKEIT, GENAUIGKEIT, ZUVERLÄSSIGKEIT,VOLLSTÄNDIGKEIT ODER AKTUALITÄT DER DATEN. SIE ERKLÄREN, DASS SIE DAS ALLEINIGE RISIKO FÜR DIE VERLÄSSLICHKEIT DER DATEN TRAGEN.

#### **Beschränkungen hinsichtlich des Zugang zu Datenstreams:**

Philips übernimmt keine Gewähr für den Zugang zu einem bestimmten Stream oder die in einem Stream enthaltenen Daten. Nach alleinigem Ermessen darf Philips den Zugang zu einem bestimmten Stream oder zu bestimmten Daten jederzeit erweitern oder entfernen. Durch Vereinbarungen mit Online-Dienstanbietern, die festlegen, welche Streams in ihren Verzeichnissen aufgeführt sind, ist der Zugang zu einigen Streams möglich. Obwohl sich Philips nach besten Kräften um eine gute Auswahl an Online-Dienstanbietern bemühen wird, kann Philips keinen permanenten Zugang zu einem bestimmten Online-Dienstanbieter gewährleisten. Nach alleinigem Ermessen darf Philips den Zugang zu einem bestimmten Online-Dienstanbieter erweitern oder entfernen.

#### **Rechte an Date:**

Daten können urheberrechtlich oder durch geistige Eigentumsrechte geschützt sein. In bestimmten Fällen, wie beispielsweise bei der Verwendung des Geräts in einer kommerziell genutzten Umgebung, müssen Sie unter Umständen eine Lizenz oder sonstige Genehmigung zur Verwendung dieser Daten beantragen bzw. einholen. Sollte solch eine Lizenz oder Genehmigung erforderlich sein, willigen Sie hiermit ein, dass Sie für die Einholung dieser Lizenz oder Genehmigung verantwortlich sind. Sie erklären, dass Sie allein für Schäden haften, die Ihnen durch die unterlassene Einholung der entsprechenden Lizenz oder Genehmigung zur Verwendung der Daten entstehen, die über dieses Gerät zugänglich sind. Sie willigen ein, dass Philips Ihnen gegenüber insoweit nicht haftet.

#### **Änderungen an Funktionen:**

Nach alleinigem Ermessen darf Philips die Funktionen des Geräts ändern, einschließlich dem Hinzufügen neuer oder Entfernen vorhandener Gerätefunktionen. Bei manchen neuen Funktionen müssen die vorliegenden Allgemeinen Nutzungsbedingungen unter Umständen geändert werden. Mit der Nutzung dieser neuen Funktionen erklären Sie auch Ihr Einverständnis mit den jeweils geänderten Allgemeinen Nutzungsbedingungen.

#### **Rechte an Software und geistigem Eigentum:**

Für die Verwendung bzw. den uneingeschränkten Zugang zu bestimmten Gerätefunktionen benötigen Sie unter Umständen bestimmte Softwareprogramme. Mit dem Kauf dieses Geräts haben Sie eine bestimmte Software erworben, wobei Sie auch zukünftig von Zeit zu Zeit andere Softwareprogramme erhalten werden. Diese Software ist größtenteils im Gerät integriert und für Sie nicht zugänglich. Diese Software steht teilweise im Eigentum von Philips und teilweise im Eigentum Dritter. Ihre Nutzung der im Eigentum von Philips befindlichen Software unterliegt den vorliegenden Allgemeinen Nutzungsbedingungen und dem jeweils gültigen Lizenzvertrag. Die Nutzung der im Eigentum Dritter befindlichen Software unterliegt dem jeweils gültigen Lizenzvertrag. Durch die Nutzung der Software werden keine Eigentumsrechte an ihr erworben. Philips behält sich sämtliche Rechte an der Software und sonstige Eigentumsrechte vor, einschließlich Urheber-, Patent- und Markenrechten. Sie erklären, dass Sie die Software nicht zu unerlaubten Zwecken disassemblieren, dekompilieren, zurückentwickeln, ändern, im Wege einer Unterlizenz weiterleiten, verteilen oder verwenden bzw. abgeleitete Versionen dieser Software erstellen werden und stets alle gesetzlichen Vorschriften und Bestimmungen einhalten.

#### **Gewährleistungsausschluss:**

PHILIPS GEWÄHRLEISTET NICHT, DASS DAS GERÄT IHREN ANFORDERUNGEN ENTSPRICHT. PHILIPS ÜBERNIMMT ZUDEM KEINE GEWÄHRLEISTUNG IN BEZUG AUF DIE IN EINEM STREAM ENTHALTENEN DATEN. PHILIPS ÜBERNIMMT WEITERHIN KEINE GEWÄHRLEISTUNG IN BEZUG AUF DIE ÜBER IHR GERÄT ZUGÄNGLICHEN INFORMATIONEN ODER DATEN ODER IN BEZUG AUF IHRE NUTZUNG DER ÜBER DIESES GERÄT ZUGÄNGLICHEN INFORMATIONEN ODER DATEN.

HIERVON UNBERÜHRT BLEIBEN IHRE ANSPRÜCHE UND RECHTE AUS DEN DEM KAUF ZUGRUNDE LIEGENDEN VEREINBARUNGEN. INSBESONDERE BLEIBEN IHRE ANSPRÜCHE UND RECHTE, DIE IHNEN ALS VERBRAUCHER IM FALLE DES ERWERBS EINER MANGELBEHAFTETEN KAUFSACHE KRAFT GESETZES ZWINGEND ZUSTEHEN, UNBERÜHRT (VERBRAUCHSGÜTER- KAUF):

#### **Allgemeiner Haftungsausschluss:**

PHILIPS' HAFTUNG FÜR SCHADENSERSATZ, GLEICH AUF WELCHEM RECHTSGRUND BERUHEND, IST AUSGESCHLOSSEN. DIES GILT INSBESONDERE FÜR ENTGANGENE GEWINNE, DATENVERLUSTE ODER BETRIEBSUNTERBECHUNGEN, DIE DURCH ODER IM ZUSAMMENHANG MIT DER VERWENDUNG DES GERÄTS ENTSTEHEN.

DER HAFTUNGSAUSSCHLUSS FINDET KEINE ANWENDUNG, SOWEIT GESETZLICH EIN AUSSCHLUSS DER HAFTUNG UNZULÄSSIG IST. DIES GILT INSBESONDERE FÜR EINE VERLETZUNG DES LEBENS, DES KÖRPERS, DER GESUNDHEIT UND BEI GROBEN VERSCHULDEN. DER HAFTUNGS- AUSSCHLUSS FINDET WEITERHIN KEINE ANWENDUNG, SOWEIT PHILIPS ALS HERSTELLER DES GERÄTES AUS DEM PRODUKTHAFTUNGSGESFTZ VERPFLICHTET IST.

#### **Sonstiges:**

Diese Vereinbarung unterliegt dem Recht der Bundesrepublik Deutschland unter Ausschluss des Übereinkommens der Vereinten Nationen über Verträge über den internationalen Warenkauf (CISG).

Gerichtsstand ist Hamburg. Soweit der Vertragspartner nicht Kaufmann, juristische Person des öffentlichen Rechts oder öffentlich-rechtliches Sondervermögen ist, bestimmt sich der Gerichtsstand nach den gesetzlichen Vorschriften. Sollte eine Bestimmung dieser Vereinbarung ungültig sein, so ist sie durch eine gültige zu ersetzen. Die übrigen Bestimmungen dieses Vertrages bleiben davon unberührt und weiterhin gültig.

DURCH Den GEBRAUCH IHRES PRODUKTS ERKLÄREN SIE, DASS SIE DIE VORLIEGENDEN ALLGEMEINEN NUTZUNGSBEDINGUNGEN GELESEN,VERSTANDEN HABEN UND SICH MIT IHNEN EINVERSTANDEN ERKLÄRT HABEN.

### **HINWEIS**

### **SOFTWARE-ENDBENUTZER-LIZENZVEREINBARUNG**

DIESE SOFTWARE-ENDBENUTZER-LIZENZVEREINBARUNG ("DIESE VEREINBARUNG") IST EINE RECHTLICH BINDENDE VEREINBARUNG ZWISCHEN IHNEN (ALS EINZELPERSON ODER ALS UNTERNEHMEN) UND PHILIPS CONSUMER ELECTRONICS B.V., EINER NIEDERLÄNDISCHEN GESELLSCHAFT MIT BESCHRÄNKTER HAFTUNG MIT HAUPTSITZ IN GLASLAAN 2, 5616 LW EINDHOVEN, NIEDERLANDE UND IHREN TOCHTERGESELLSCHAFTEN (EINZELN UND ZUSAMMEN "PHILIPS"). IM RAHMEN DIESER VEREINBARUNG ERHALTEN SIE DAS RECHT ZUR NUTZUNG EINER BESTIMMTEN SOFTWARE (DER "SOFTWARE") EINSCHLIESSLICH DER BENUTZERDOKUMENTATION IN ELEKTRONISCHER FORM, DIE SEPARAT ODER IN VERBINDUNG MIT EINEM PHILIPS PRODUKT (DEM "GERÄT") ODER EINEM PC ZUR VERFÜGUNG GESTELLT WORDEN IST**.** DAS HERUNTERLADEN, INSTALLIEREN ODER DIE ANDERWEITIGE VERWENDUNG DER SOFTWARE WIRD ALS BINDENDE ANERKENNUNG ALLER NUTZUNGSBEDINGUNGEN DER VORLIEGENDEN LIZENZVEREINBARUNG GEWERTET.WENN SIE DIESEN BEDINGUNGEN NICHT ZUSTIMMEN, DÜRFEN SIE DIE SOFTWARE NICHT HERUNTERLADEN, INSTALLIEREN ODER SIE ANDERWEITIG VERWENDEN.WENN SIE DIE SOFTWARE OHNE GELEGENHEIT ZUR VORHERIGEN PRÜFUNG DER LIZENZBEDINGUNGEN AUF EINEM SEPARATEN MEDIUM (Z. B. EINER CD) ERWORBEN HABEN UND DIESEN BEDINGUNGEN NICHT ZUSTIMMEN, KÖNNEN ALLE FÜR DIE SOFTWARE AUFGEWENDETEN KOSTEN IN VOLLEM UMFANG ZURÜCKERSTATTET WERDEN,WENN SIE DIE SOFTWARE INNERHALB VON 30 TAGEN NACH DEM KAUFDATUM UNBENUTZT UND UNTER VORLAGE DES ZAHLUNGSBELEGS ZURÜCKGEBEN.

**1. Lizenzerteilung.** Mit dieser Vereinbarung wird Ihnen die nicht exklusive, nicht übertragbare und nicht unterlizenzierbare Lizenz erteil, ein (1) Exemplar der angegebenen Softwareversion auf dem Gerät oder einem PC in Objektcodeform zu installieren und ausschließlich für den persönlichen Gebrauch zu verwenden, wie in der Dokumentation angegeben. Die Software gilt als "verwendet", wenn sie in den temporären oder permanenten Speicher (z. B. RAM-Speicher, Festplatte usw.) des PCs oder des Geräts geladen wird.

**2. Eigentümer.** Die Software wird lizenziert und nicht an Sie verkauft. Diese Vereinbarung gewährt Ihnen ausschließlich das Recht zur Verwendung der Software. Neben den in dieser Vereinbarung festgelegten Rechten erhalten Sie keine weiteren Rechte, weder ausdrückliche noch konkludente, an der Software. Philips und seine Lizenzgeber behalten sich alle Rechte,Titel und Erträge im Zusammenhang mit der Software vor, einschließlich aller zugehöriger Patente, Urheberrechte, Geschäftsgeheimnisse und anderer geistiger Eigentumsrechte. Die Software wird durch Urheberrechte, Bestimmungen internationaler Verträge und Gesetze zum geistigen Eigentum geschützt.Aus diesem Grund darf ohne vorherige schriftliche Genehmigung von Philips lediglich eine (1) Kopie der Software zu Sicherungszwecken erstellt werden, sofern es in diesem Dokument nicht anders vorgegeben ist. Die gedruckten Begleitmaterialien der Software dürfen nicht vervielfältigt werden.Abgesehen von einer (1) Sicherungskopie darf nur ein (1) Exemplar der in elektronischer Form bereitgestellten Benutzerdokumentation gedruckt werden.

**3. Lizenzbeschränkungen.** Sofern in diesem Dokument nicht anders festgelegt, dürfen Sie die Software nicht vermieten, verleasen, Unterlizenzen vergeben, verkaufen, abtreten, verleihen oder anderweitig übertragen. Weder Sie selbst noch eine durch Sie beauftragte dritte Partei dürfen die Software rückentwickeln, dekompilieren oder disassemblieren, sofern die voranstehende Beschränkung nicht im ausdrücklichen Widerspruch zum geltenden Recht steht. Produktbezeichnungen, Urheberrechts- und andere Eigentumsvermerke oder Beschränkungen dürfen nicht von der Software entfernt oder zerstört werden.Alle Titel, Marken und Vermerke zu Urheberrechten und eingeschränkten Rechten müssen unverändert auf der Sicherungskopie der Software enthalten sein. Sie dürfen die Software keinesfalls ändern oder anpassen, mit einem anderen Programm zusammenführen oder abgeleitete Produkte auf Basis dieser Software entwickeln.

**4. Beendigung der Lizenz für bestimmte Funktionen.** Die Software kann Softwarekomponenten enthalten, die von der Microsoft Corporation ("Microsoft") lizenziert sind und bei denen die Digital Rights Management-Technologie von Microsoft für Windows Media eingesetzt wird. Inhaltsanbieter setzen die Digital Rights Management-Technologie für Windows Media ("WM-DRM") ein, um die Integrität ihrer Inhalte ("Sicherer Inhalt") zu schützen, damit ihr geistiges Eigentum, einschließlich des Urheberrechts, nicht widerrechtlich genutzt wird. Sicherer Inhalt kann auf Ihrem Gerät auch mit WM-DRM-Software ("WM-DRM-Software") übertragen und wiedergegeben werden.Wenn die Sicherheit dieser WM-DRM-Software gefährdet ist, kann Microsoft (in

Eigeninitiative oder auf Aufforderung von Eigentümern von sicherem Inhalt ("Eigentümer von sicherem Inhalt")) das Recht der WM-DRM Software zum Erwerb neuer Lizenzen widerrufen, mit denen sicherer Inhalt kopiert, gespeichert, übertragen, angezeigt und/oder wiedergegeben wird. Nicht geschützter Inhalt kann auch nach einem solchen Widerruf weiterhin von der WM-DRM-Software wiedergegeben werden. Eine Liste der widerrufenen WM-DRM-Software wird an Ihren PC und/oder Ihr Gerät gesendet, wenn Sie eine Lizenz für sicheren Inhalt herunterladen. In Verbindung mit einer solchen Lizenz kann Microsoft im Namen der Eigentümer von sicherem Inhalt auch Widerruf-Listen auf Ihr Gerät laden, woraufhin Ihr Gerät möglicherweise keinen sicheren Inhalt mehr kopieren, speichern, anzeigen, übertragen und/oder wiedergeben kann. Ein Eigentümer von sicherem Inhalt kann Sie außerdem auffordern, einige der im Lieferumfang dieser Software enthaltenen WM-DRM-Komponenten zu aktualisieren ("WM-DRM-Aktualisierungen"), bevor Sie auf den sicheren Inhalt dieses Eigentümers zugreifen können. Beim Versuch, den sicheren Inhalt wiederzugeben, werden Sie von der WM-DRM-Software von Microsoft benachrichtigt, dass eine WM-DRM-Aktualisierung erforderlich ist. Dieser Aktualisierung müssen Sie vor dem Herunterladen zustimmen. Dies kann auch bei WM-DRM-Software von Philips der Fall sein.Wenn Sie die Aktualisierung ablehnen, erhalten Sie keinen Zugriff auf den sicheren Inhalt, für den die WM-DRM-Aktualisierung erforderlich ist. Sie können allerdings nach wie vor auf ungeschützten und sicheren Inhalt zugreifen, für den keine Aktualisierung erforderlich ist.WM-DRM-Funktionen, die auf das Internet zugreifen, z. B. der Erwerb neuer Lizenzen und/oder das Herunterladen einer erforderlichen WM-DRM-Aktualisierung, können deaktiviert werden. Wenn diese Funktionen deaktiviert sind, können Sie weiterhin sicheren Inhalt wiedergeben, wenn Sie auf Ihrem Gerät eine entsprechende gültige Lizenz besitzen.Allerdings können Sie bestimmte WM-DRM-Softwarefunktionen, für die Internetzugriff erforderlich ist, nicht verwenden, z. B. können Sie keinen Inhalt herunterladen, für den eine WM-DRM-Aktualisierung erforderlich ist.Alle Rechte auf Titel und das geistige Eigentum in Bezug auf den sicheren Inhalt sind Eigentum der entsprechenden Eigentümer von sicherem Inhalt und können durch das geltende Urheberrecht oder andere Gesetze und Verträge zu geistigem Eigentum geschützt sein. Mit dieser Vereinbarung werden Ihnen keine Rechte zur Verwendung von sicherem Inhalt gewährt. **Zusammenfassung:Wenn die Software WM-DRM-Komponenten von Microsoft enthält, wird der sichere Inhalt, den Sie herunterladen, kopieren, speichern, anzeigen, übertragen und/oder wiedergeben möchten, durch die WM-DRM-Softwarekomponenten von Microsoft geschützt. Microsoft, Eigentümer oder Anbieter von sicherem Inhalt können den Zugriff auf sicheren Inhalt verweigern oder beschränken, auch wenn Sie dafür bezahlt und/oder die entsprechenden Rechte erworben haben. Für ein Verweigern, Vorenthalten oder eine andere Beschränkung Ihres Zugriffs auf sicheren Inhalt ist weder Ihr Einverständnis noch das von Philips erforderlich. Philips gewährleistet nicht, dass Sie sicheren Inhalt herunterladen, kopieren, speichern, anzeigen, übertragen und/oder wiedergeben können.**

**5. Open Source-Software.** (a) Diese Software enthält möglicherweise Komponenten, die Open-Source-Bedingungen unterliegen, wie in der Dokumentation zu diesem Gerät angegeben. Diese Vereinbarung gilt nicht für diese Software als solche. (b) Ihre Lizenzrechte im Rahmen dieser Vereinbarung umfassen keine Rechte oder Lizenz zur Nutzung, Distribution oder Erstellung abgeleiteter Bearbeitungen der Software in irgendeiner Weise, wodurch die Software den Open Source-Bedinungen unterliegen würde."Open Source-Bedingungen" bedeutet die Bedingungen einer beliebigen Lizenz, die direkt oder indirekt (1) Verpflichtungen für Philips in Bezug auf die Software und/oder davon abgeleitete Bearbeitungen mit sich bringen beziehungsweise vorgeben, diese mit sich zu bringen, oder (2) einer beliebigen Drittpartei Rechte oder Privilegien in Bezug auf geistiges Eigentum oder Eigentumsrechte an der Software oder davon abgeleiteten Bearbeitungen gewähren.

**6. Beendigung.** Diese Vereinbarung tritt mit der Installation bzw. der ersten Verwendung der Software in Kraft und endet, (i) wenn Sie nach dem Ermessen von Philips eine Bestimmung dieser Vereinbarung verletzt haben; oder (ii) wenn alle Kopien der von Philips im Rahmen der Vereinbarung bereitgestellten Software und zugehöriger Materialien vernichtet werden. Die Rechte von Philips sowie Ihre Verpflichtungen bleiben auch nach Beendigung dieser Vereinbarung bestehen.

**7.Aktualisierungen.** Philips behält sich das Recht vor,Aktualisierungen an der Software vorzunehmen, die durch eine allgemeine Veröffentlichung auf einer Website oder auf jede beliebige andere Weise oder Methode zur Verfügung gestellt werden. Es ist möglich, dass solche Aktualisierungen gemäß den Bestimmungen dieser Vereinbarung zur Verfügung gestellt werden oder dass Sie vor Freigabe solcher Aktualisierungen zur Annahme einer weiteren Vereinbarung verpflichtet werden.

**8. Support-Leistungen.** Philips ist nicht verpflichtet, technischen oder anderweitigen Support ("Support-Leistungen") für die Software zu leisten.Wenn Philips Ihnen Support-Leistungen gewährt, unterliegen diese separaten Bestimmungen, die vertraglich zwischen Ihnen und Philips festgelegt werden.

**9. Eingeschränkte Software-Garantie.** Philips stellt die Software in der vorliegenden Form zur Verfügung und gewährt keine Garantie, außer dass die Software über einen Zeitraum von neunzig (90) Tagen nach dem ersten Herunterladen, der ersten Installation oder dem ersten Gebrauch der Software (je nachdem, welches Ereignis zuerst eintritt) im Wesentlichen entsprechend der im Lieferumfang der Software enthaltenen Dokumentation funktioniert. Philips' gesamte Haftung und Ihr ausschließlicher Anspruch bei einer Verletzung dieser Garantie besteht nach Philips' Ermessen entweder (a) in einer Rückerstattung des von Ihnen für die Software gezahlten Preises (falls zutreffend) oder (b) in einer Reparatur oder einem Ersatz der Software, die die oben beschriebene Garantiebedingung nicht erfüllt und zusammen mit einer Kopie des Kaufbelegs an Philips zurückgesandt wird. Diese eingeschränkte Haftung erlischt, wenn der Defekt der Software durch Unfall, Missbrauch, falsche Verwendung oder zweckentfremdeten Gebrauch verursacht wird. Für jegliche Ersatz-Software gilt die eingeschränkte Garantie für die restliche Laufzeit der ursprünglichen Garantie bzw. für 30 Tage, je nachdem, welcher Zeitraum länger ist. Diese eingeschränkte Garantie gilt nicht, wenn Ihnen die Software ausschließlich zu Testzwecken kostenlos überlassen wurde. Diese Garantie beschränkt Ihre gesetzlichen Rechte als Verbraucher aus der Mängelhaftung nicht.

**10.AUSSCHLUSS WEITERER GARANTIEN.** ÜBER DIE OBEN BESCHRIEBENE GARANTIE HINAUS ÜBERNEHMEN PHILIPS UND SEINE LIZENZGEBER KEINE GARANTIE DAFÜR, DASS DIE SOFTWARE FEHLERFREI UND UNUNTERBROCHEN FUNKTIONIERT ODER DASS SIE IHREN ANFORDERUNGEN GENÜGT. DIE VERANTWORTUNG FÜR DIE AUSWAHL DER SOFTWARE ZUR ERREICHUNG IHRER ZIELE, FÜR DIE INSTALLATION UND VERWENDUNG DER SOFTWARE SOWIE FÜR DIE MIT DER SOFTWARE ERZIELTEN ERGEBNISSE LIEGT AUSSCHLIESSLICH BEI IHNEN. IN BEZUG AUF DIE SOFTWARE UND BEGLEITENDE MATERIALIEN LEHNEN PHILIPS UND SEINE LIZENZGEBER IN DEM NACH GELTENDEM RECHT MAXIMAL ZULÄSSIGEN UMFANG ALLE ANDEREN AUSDRÜCKLICHEN ODER STILLSCHWEIGENDEN GEWÄHRLEISTUNGEN UND BEDINGUNGEN AB, EINSCHLIESSLICH, JEDOCH NICHT BESCHRÄNKT AUF KONKLUDENTE GARANTIEN IN BEZUG AUF HANDELSÜBLICHKEIT, EIGNUNG FÜR EINEN BESTIMMTEN ZWECK ODER PRÄZISION BZW.VOLLSTÄNDIGKEIT VON ERGEBNISSEN. FÜR DIE VERLETZUNG DER RECHTE DRITTER WIRD KEINE HAFTUNG ÜBERNOMMEN. PHILIPS GEWÄHRLEISTET NICHT, DASS SIE IN DER LAGE SEIN WERDEN, SICHEREN INHALT HERUNTERZULADEN, ZU KOPIEREN, ZU SPEICHERN,ANZUZEIGEN, ZU ÜBERTRAGEN UND/ODER WIEDERZUGEBEN.

**11. HAFTUNGSBESCHRÄNKUNG.** UNTER KEINEN UMSTÄNDEN HAFTEN PHILIPS ODER SEINE LIZENZGEBER FÜR JEDWEDE SPEZIELLE, INDIREKTE, ZUFÄLLIGE ODER STRAFRECHTLICHE SCHÄDEN NOCH FÜR FOLGESCHÄDEN, EINSCHLIESSLICH,ABER NICHT BESCHRÄNKT AUF SCHÄDEN AUS GEWINN- ODER ERTRAGSVERLUSTEN, GESCHÄFTSAUSFÄLLEN,VERLUST GESCHÄFTLICHER ODER ANDERER DATEN, NUTZUNGSAUSFALL ODER ANDERE VERMÖGENSSCHÄDEN, SELBST WENN PHILIPS ODER SEINE LIZENZGEBER AUF DIE MÖGLICHKEIT SOLCHER SCHÄDEN HINGEWIESEN WURDEN. IN KEINEM FALL ÜBERSTEIGT DIE GESAMTHAFTUNG VON PHILIPS ODER SEINEN LIZENZGEBERN FÜR SCHÄDEN, DIE AUS DIESER VEREINBARUNG ENTSTEHEN, DEN VON IHNEN FÜR DIE SOFTWARE GEZAHLTEN PREIS ODER FÜNF EURO (5,00 €), JE NACHDEM,WELCHER BETRAG DER HÖHERE IST. Das gilt nicht, soweit ein Ausschluss bzw. eine Beschränkung der Haftung kraft Gesetzes ausgeschlossen ist.

**12. Marken.** Bei manchen in dieser Vereinbarung, in der Software oder in der gedruckten Benutzerdokumentation verwendeten Produkten und Philips Namen kann es sich um Marken von Philips, von seinen Lizenzgebern oder von Dritten handeln. Sie sind nicht zur Nutzung einer dieser Marken berechtigt.

**13. Exportbestimmungen.** Sie stimmen zu, die Software weder direkt noch indirekt in eines der Länder zu exportieren oder zu reexportieren, für die der "United States Export Administration Act" oder ein anderes Gesetz bzw. eine andere Bestimmung der USA eine Exportgenehmigung oder eine andere Zustimmung der US-Regierung erfordert, es sei denn, die erforderliche Lizenz oder Genehmigung zum Export wurde bereits im Vorfeld eingeholt. Durch das Herunterladen oder die Installation der Software erklären Sie sich zur Einhaltung dieser Exportbeschränkung bereit.

**14. Maßgebendes Recht**. Diese Vereinbarung unterliegt dem Recht der Bundesrepublik Deutschland. Gerichtsstand ist Hamburg. Die Gerichtsstandsvereinbarung gilt nicht, soweit der Kunde kein Kaufmann oder eine juristische Person des öffentlichen Rechts ist.

**15.Allgemeines.** Diese Vereinbarung stellt die gesamte Vereinbarung zwischen Ihnen und Philips dar; sie setzt alle früheren Darstellungen,Verpflichtungen oder andere Verlautbarungen sowie Werbeaussagen im Hinblick auf die Software und die Benutzerdokumentation außer Kraft.Wenn ein Teil dieser Vereinbarung als ungültig befunden wird, behalten die verbleibenden Teile dieser Vereinbarung ihre volle Gültigkeit und Wirksamkeit. Diese Vereinbarung beeinträchtigt nicht die gesetzlichen Rechte einer beliebigen Partei, die als Verbraucher auftritt.

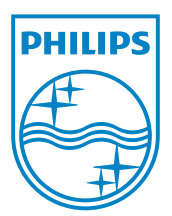